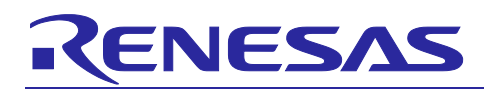

# RYZ014A and RA MCU **RYZ014A LTE Communication Sample Application**

## **Introduction**

The RYZ014A is a cellular module capable of LTE Cat M1 communication. The RYZ014A connects to the host MCU through a UART communication, and its operation can be controlled by AT commands. In this sample application, a program that sends AT commands from the host MCU to the RYZ014A is implemented using the AT Command Management Framework. The user can use the AT Command Management Framework as a basis of development not only for this sample application, but also applications using various communication protocols supported by the LTE Cat M1 communication function of the RYZ014A. In this sample application, the telemetry data is transmitted after the connection to the MQTT server. The data transmit is triggered by a pushbutton switch. This document describes the MQTT communication application and AT Command Management Framework implemented in this sample application.

## **Target Devices**

RYZ014A

EK-RA6M5

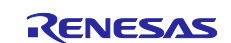

## **Contents**

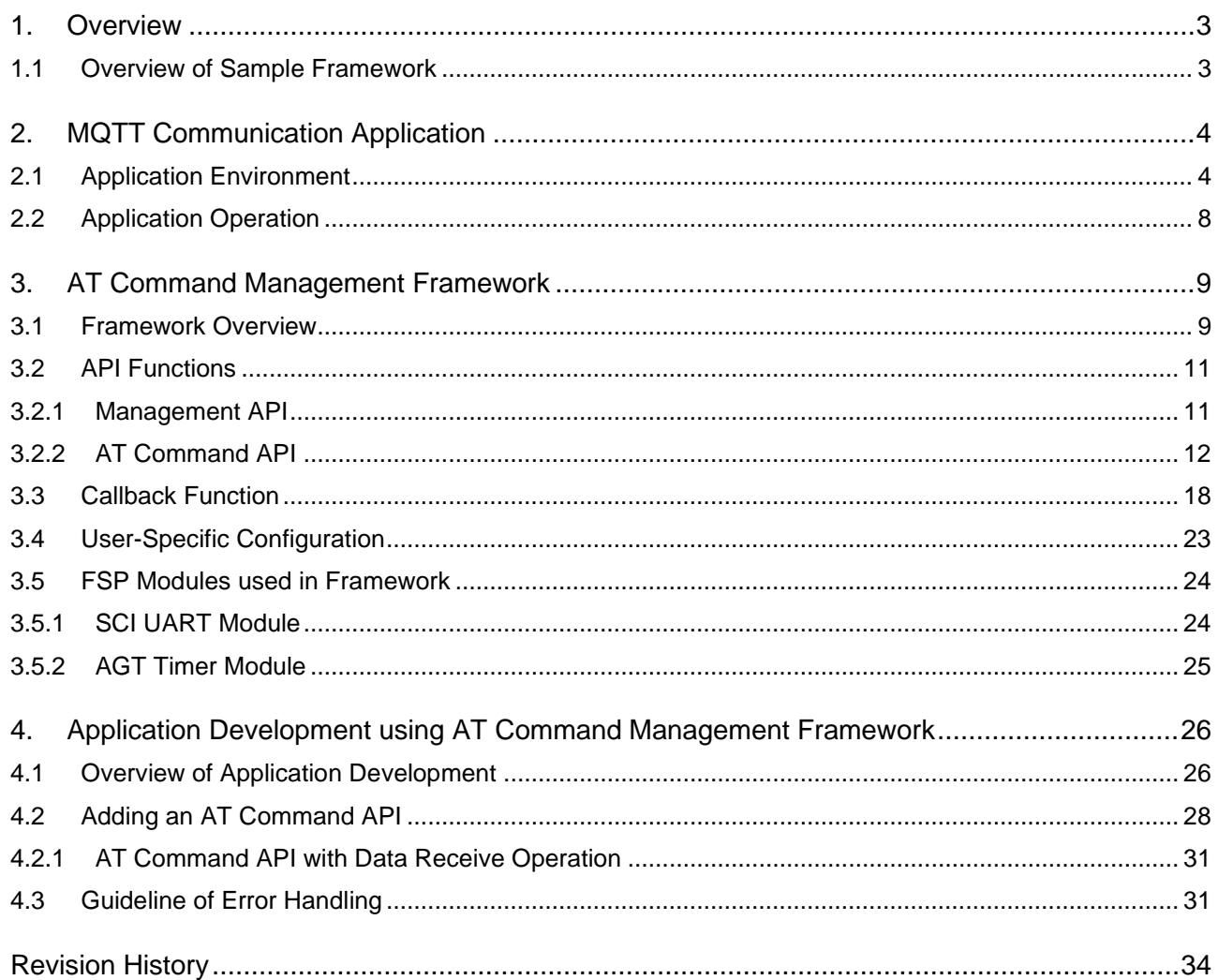

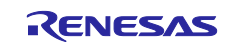

## <span id="page-2-0"></span>**1. Overview**

## <span id="page-2-1"></span>**1.1 Overview of Sample Framework**

The RYZ014A is a cellular module with LTE Cat M1 communication function. This function can be controlled by entering AT commands as string data through the UART.

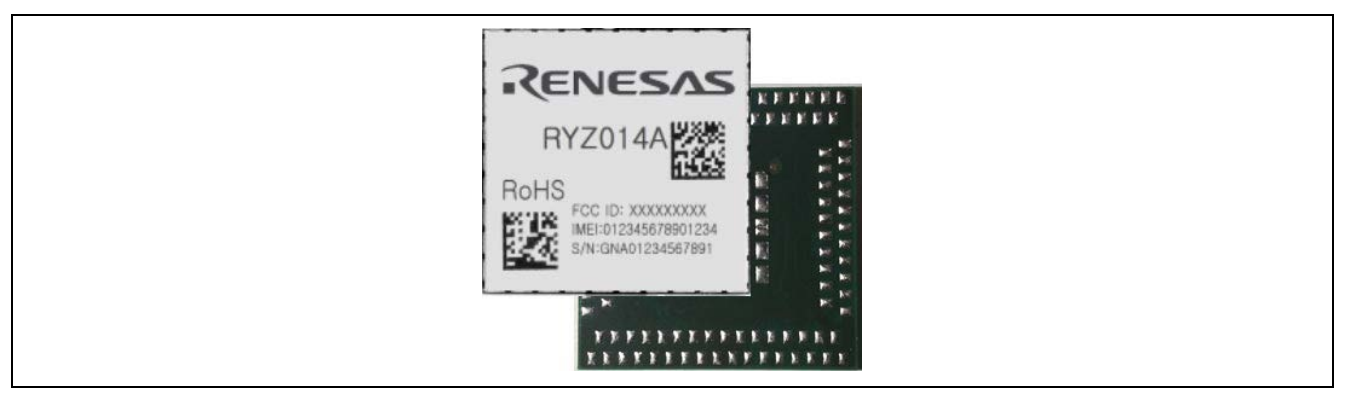

**Figure 1. RYZ014A**

In this sample application, AT command framework software controls RYZ014A using the RA MCU as the host MCU. The RA MCU sends AT command as string data to the RYZ014A through UART communication. The response string data for the AT command is also received by UART communication. Through these exchanges, the RA MCU utilizes the LTE Cat M1 communication function of the RYZ014A.

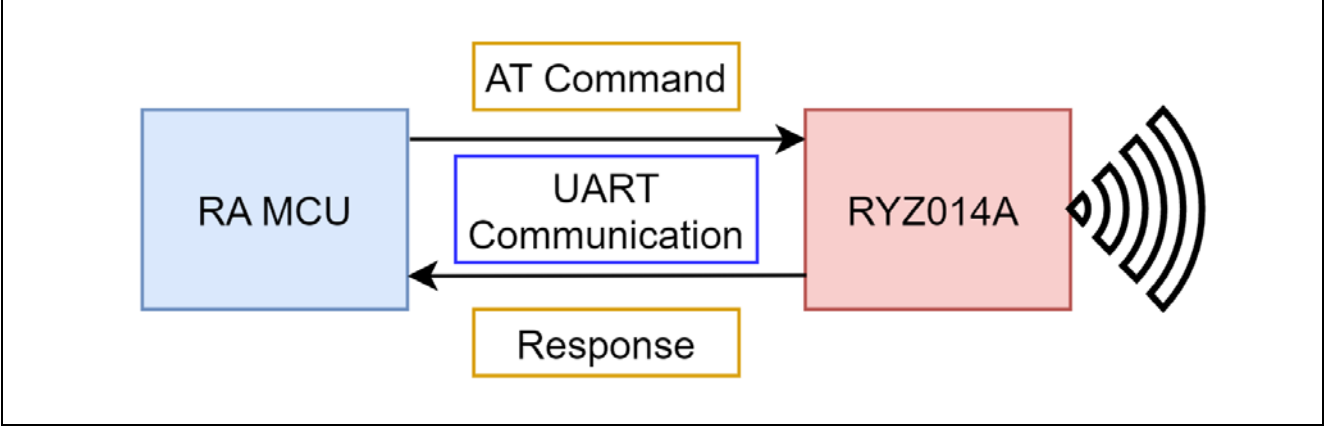

**Figure 2. Communication of RYZ014A and host MCU**

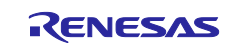

## <span id="page-3-0"></span>**2. MQTT Communication Application**

## <span id="page-3-1"></span>**2.1 Application Environment**

This section describes the environment to operate MQTT communication application.

This application operates in the hardware environment described in [Table 1.](#page-3-2)

### <span id="page-3-2"></span>**Table 1. Hardware environment**

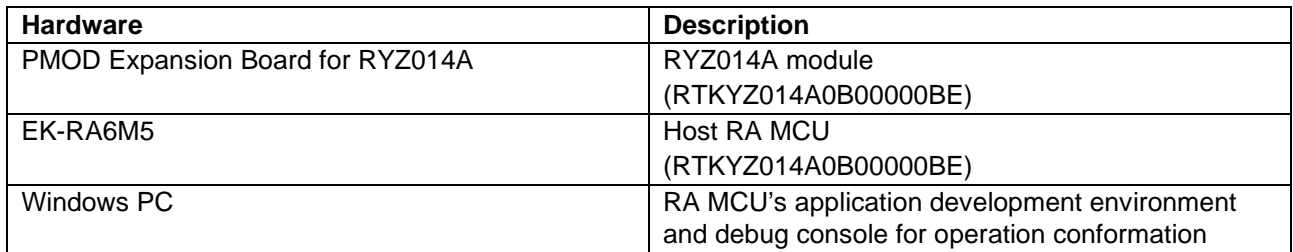

The developed application works with the software environment described in [Table 2.](#page-3-3)

<span id="page-3-3"></span>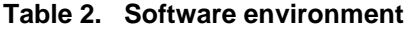

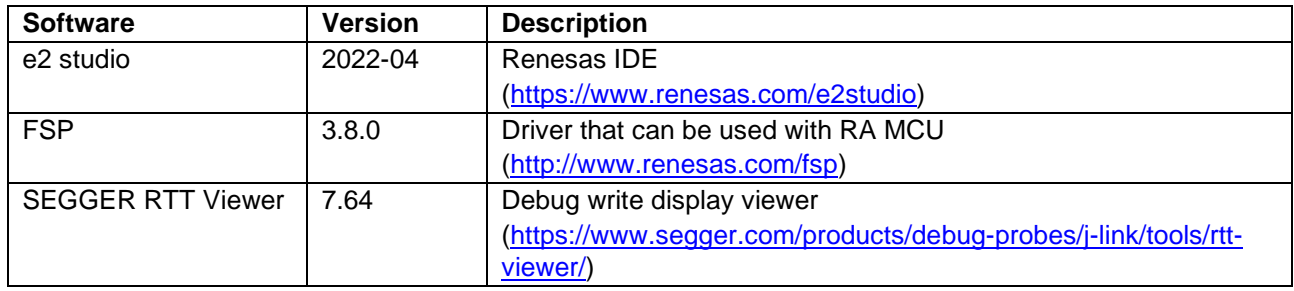

For application operation, perform the following steps:

1. Connect the EK-RA6M5 and RYZ014A through the PMOD connector. Use the PMOD2 (J25) connector for EK-RA6M5.

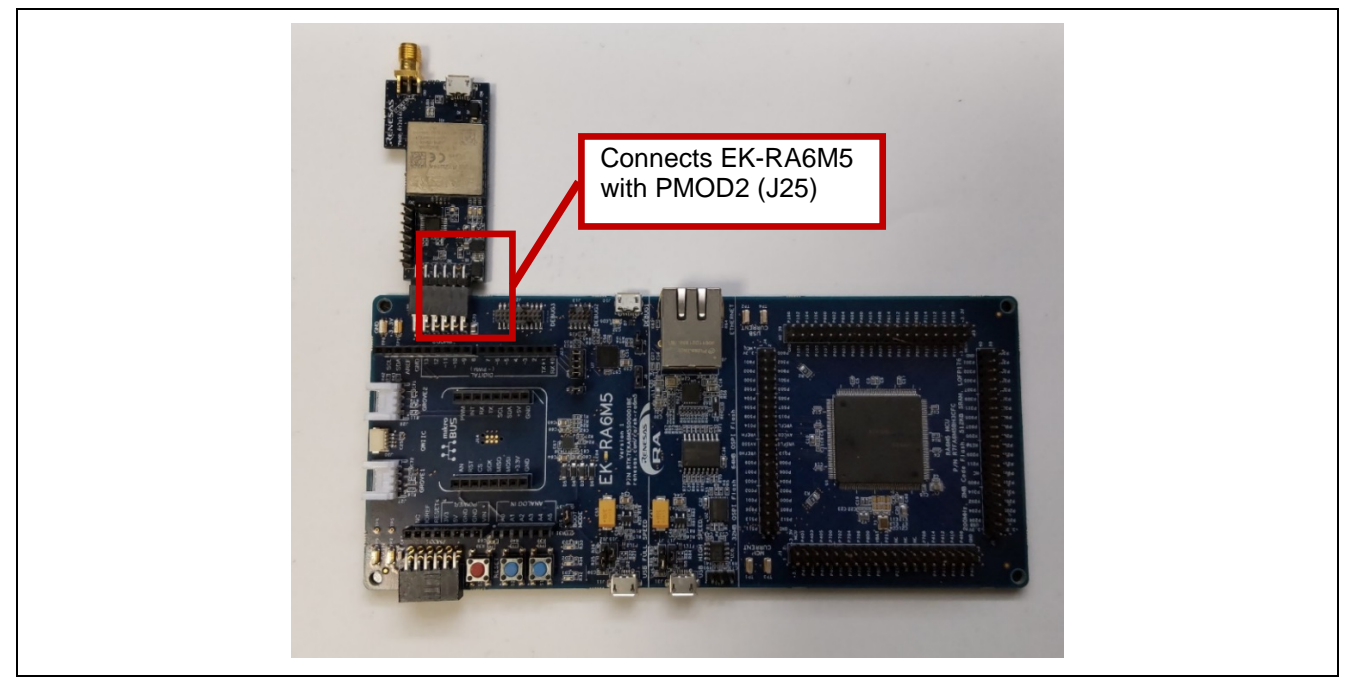

**Figure 3. Connect EK-RA6M5 and RYZ014A**

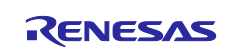

2. Connect USB cables to EK-RA6M5 and RYZ014A. Also connect the antenna to the RYZ014A.

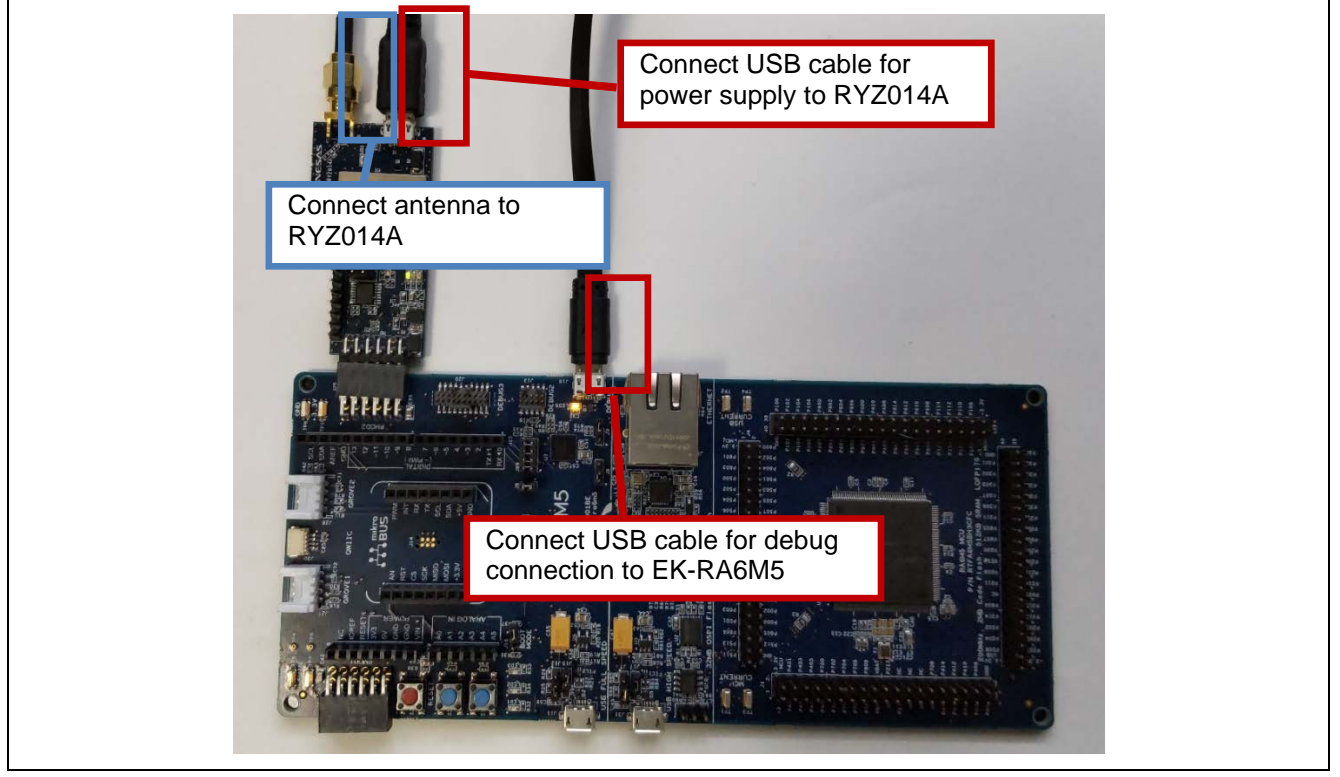

**Figure 2.1 Connect USB cable and antenna**

3. Import sample project into e2 studio.

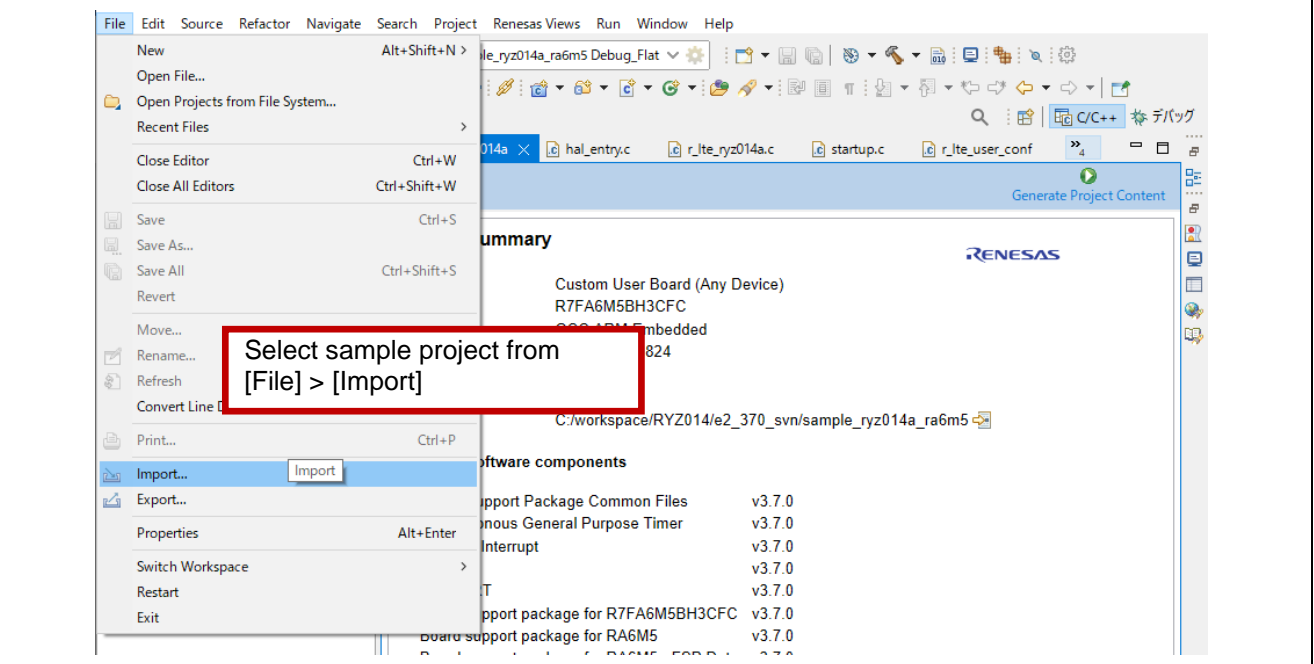

**Figure 2.2 Add sample project**

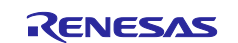

4. Change the Access Point Name and LTE bands. The "hal\_entry.c" file specifies the Access Point Name and the LTE bands to be used when connecting to the LTE network. These values must be changed to match the user application.

#### **Access Point Name (APN)**

The APN changes depending on the SIM in use. Contact the SIM provider for APNs that can be used for a user SIM. Refer to the manual of your Renesas kit for information about the SIM included with the kit, such as how to activate the SIM and available APNs.

#### **LTE Bands**

LTE bands change depending on region or network in use. If you know the LTE bands to be used, specify those bands. The following is an example of the LTE bands:

- $-$  "1.19"
	- When specifying DOCOMO bands.

 $-$  "2,4,12"

- When specifying AT&T bands.
- $-$  "1,2,3,4,5,8,12,13,17,18,19,20,25,26,28,66"
	- Select this value when you cannot specify the bands to be used. If you specify this value, it may take a few minutes for the band to be selected for the first time.

In this application, operation is confirmed using the following APN and LTE bands.

- APN: soracom.io
- $-$  LTE bands: 1,19

#### **District Control**

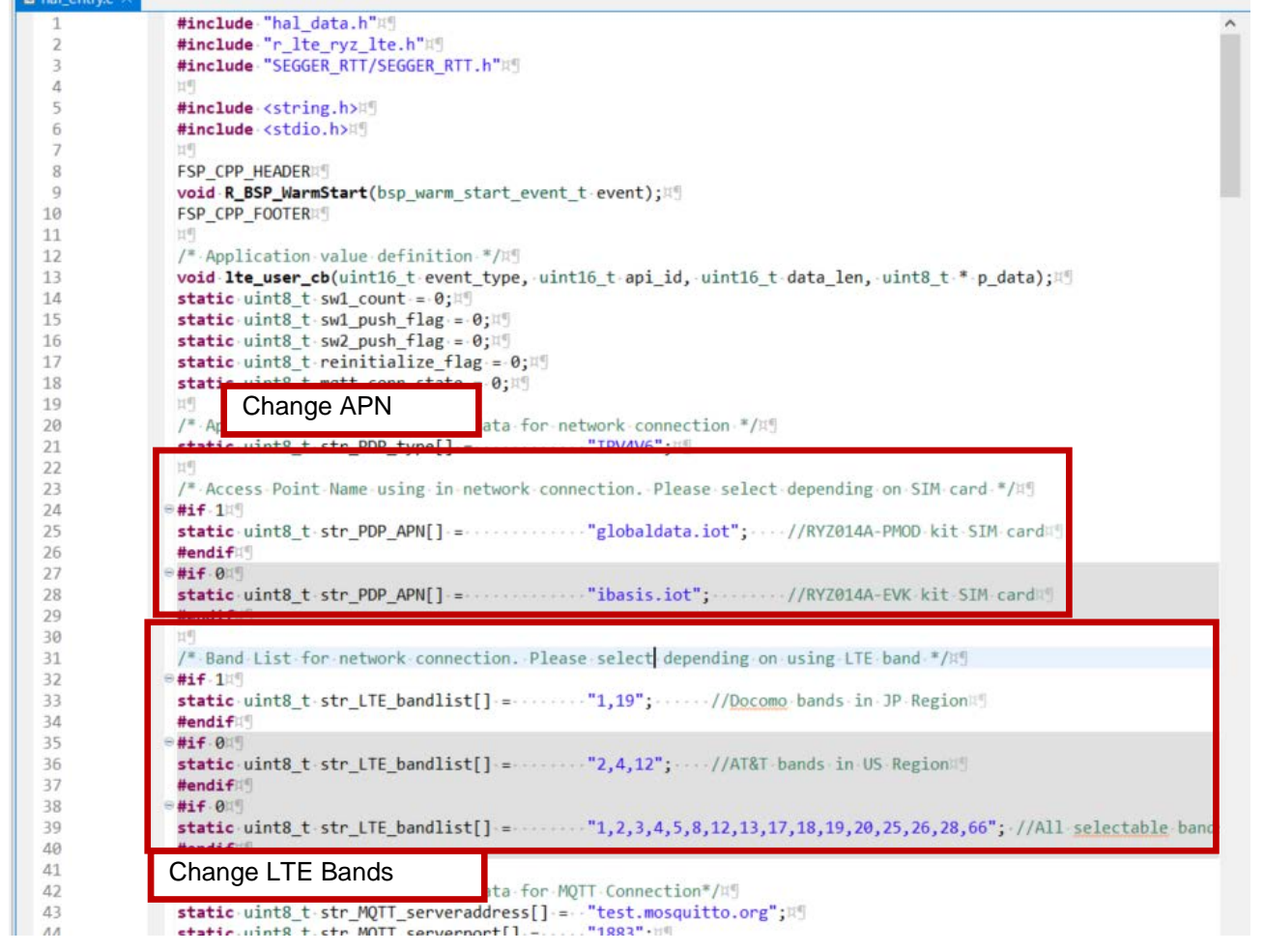

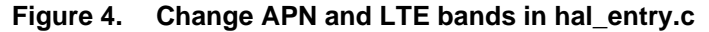

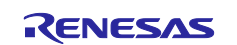

5. Build the sample project. In this sample project, the user monitors the execution status using SEGGER J-Link RTT Viewer. For this setting, check the address of "\_SEGGER\_RTT" from the .map file in the Debug folder, which is generated after build.

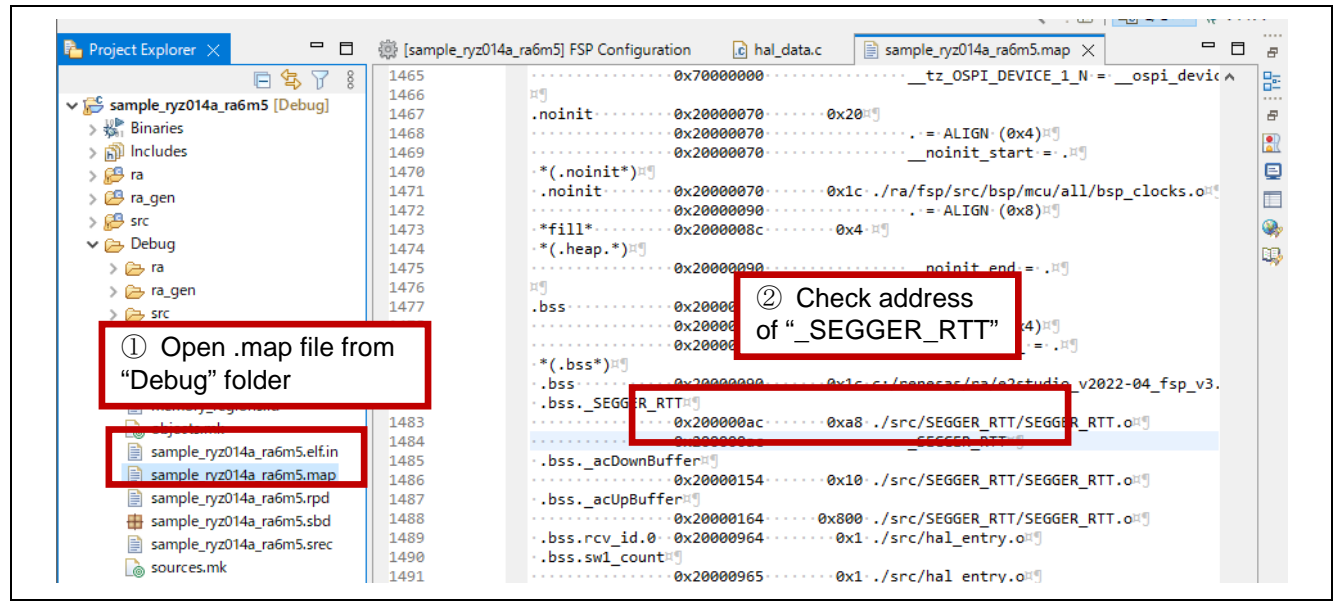

**Figure 5. Check .map file**

6. Start the RTT Viewer and connect to the EK-RA56M5. Enter address of "\_SEGGER\_RTT" for connection.

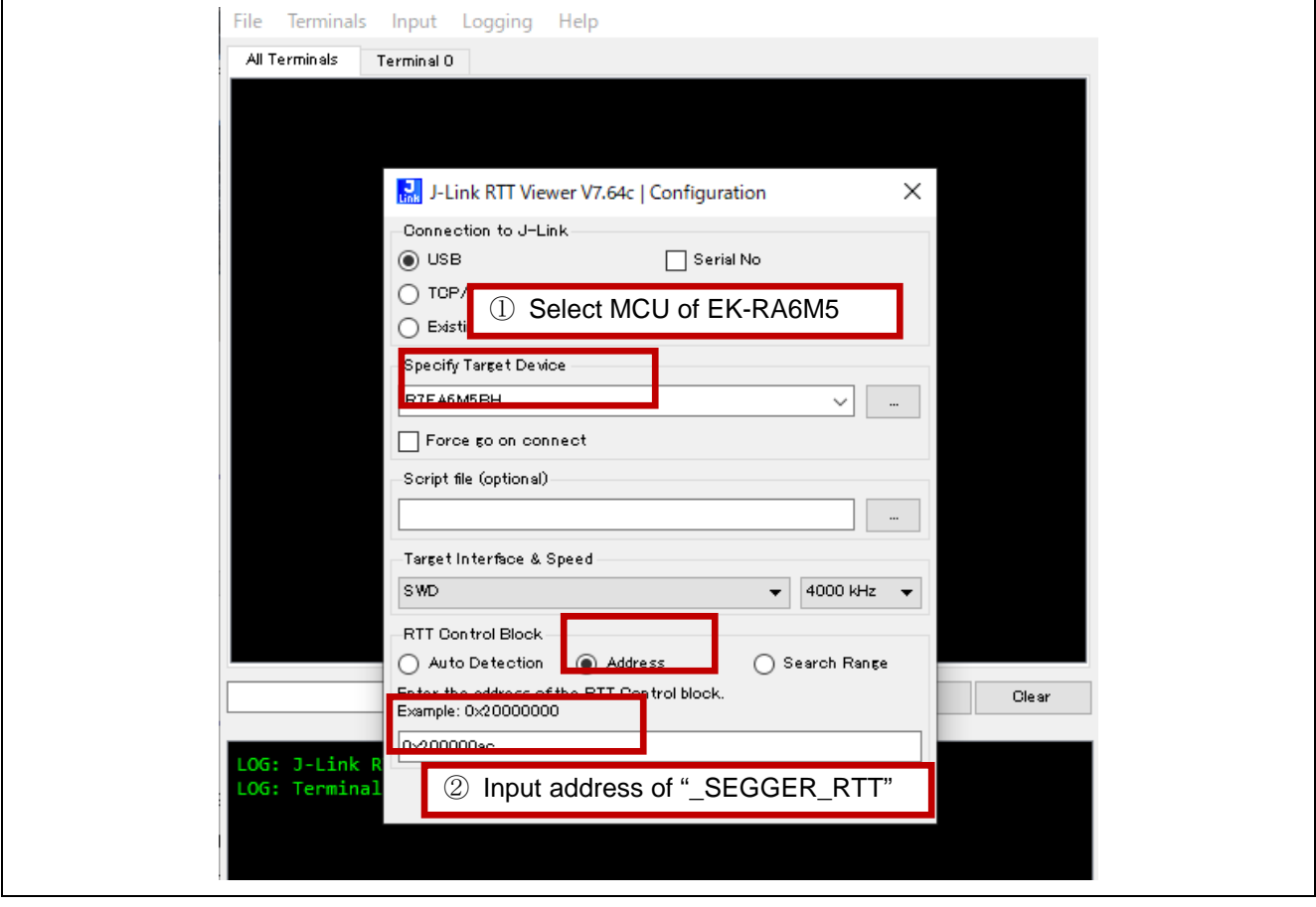

**Figure 6. Start RTT Viewer**

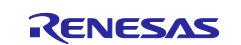

## <span id="page-7-0"></span>**2.2 Application Operation**

In this sample program, after resetting, the RYZ014A module connects to the cellular network through LTE, then connects to an MQTT server (public MQTT server "test.mosquito.org" is used). After the connection to the MQTT server is completed and subscribe requests are made, the string "SW READY" is displayed in the RTT Viewer. In this state, the user can operate the pushbutton switches on the board.

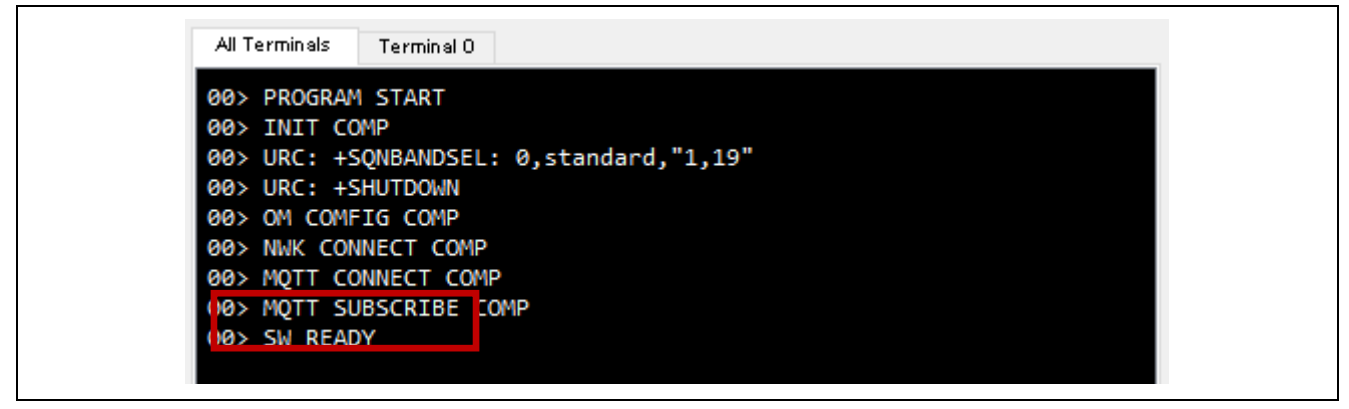

**Figure 7. Connecting to MQTT server**

After "SW READY" is displayed, press pushbutton switch SW1 to send a message to the MQTT server by publish request. Since the subscribe requests are made from the host to the MQTT server, when the server sends a message, it can be seen on the host as a subscribed message. The application sends message receive request using this subscribed message and displays the received messages in the RTT Viewer. Transmitting string data changes depending on the number count of SW1 pressings.

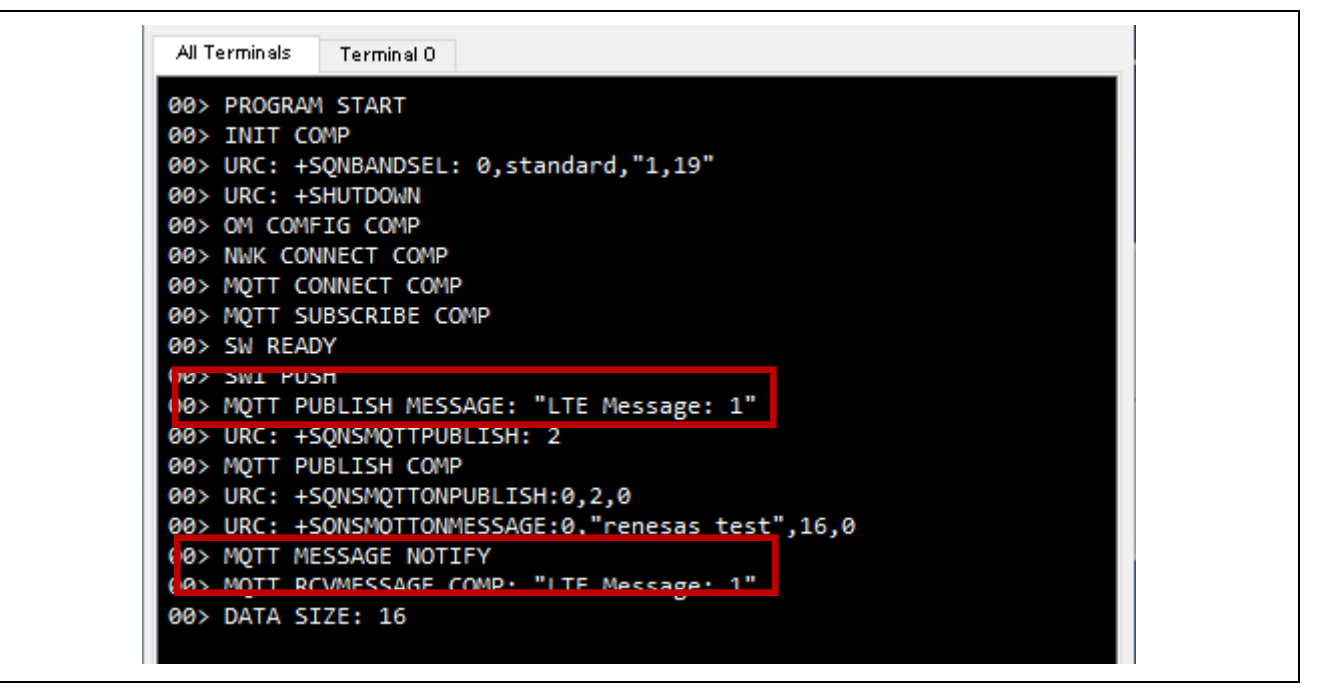

**Figure 8. Press SW1**

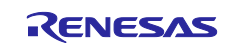

Press pushbutton switch SW2 to disconnect both from the MQTT server and network.

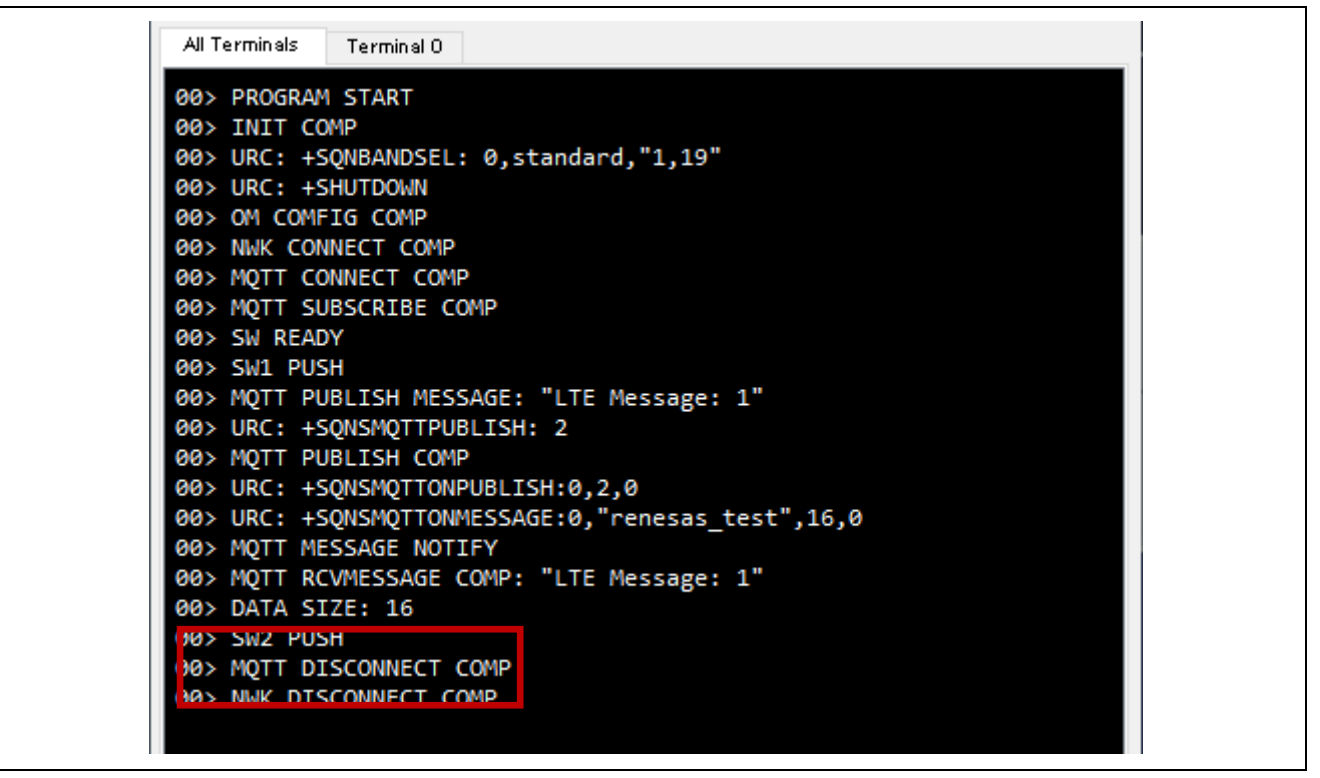

**Figure 9. Press SW2**

If you are disconnected from the network or MQTT server due to a condition such as deterioration of radio wave conditions or radio signal strength, this sample application tries to connect to the MQTT server again. Therefore, after the radio wave condition is restored, "SW READY" is displayed after reconnecting to the MQTT server and making a Subscribe request, without pressing a button. After this, you can operate the switch again.

## <span id="page-8-0"></span>**3. AT Command Management Framework**

## <span id="page-8-1"></span>**3.1 Framework Overview**

The RYZ014A is operated from the host MCU through the transmission and reception of AT commands and responses using UART communication. The AT Command Management Framework is a framework for efficiently implementing the transmission and reception of AT commands and responses. This sample program implements a framework-based program for MQTT communication using the AT Command Management Framework.

The API implemented in the framework-based program of this sample program is classified into two types: management API and AT command API. The management API is an API for initializing framework-based programs and sending a series of AT commands in response to a response message. The AT Command API is an API for sending AT commands. The execution result of the AT command sent by the AT Command API is notified to the application as a callback function.

The AT Command Management Framework is implemented using the SCI UART and AGT timer modules of the FSP. The SCI UART module is used to send AT commands to the RYZ014A and receive responses from the RYZ014A. The AGT timer module is used to measure timeout condition after an AT command is executed.

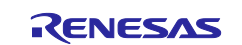

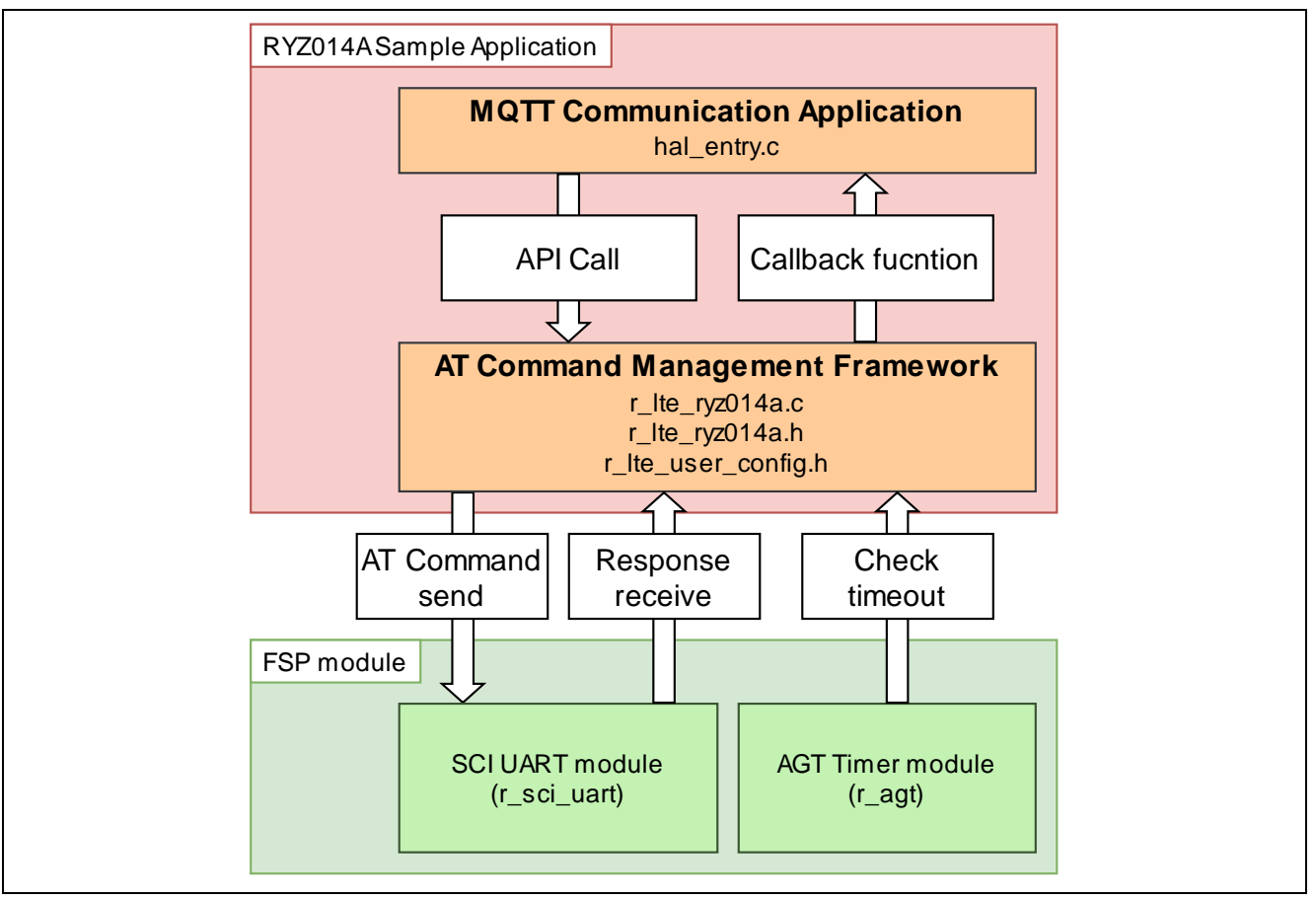

**Figure 10. Overview of sample framework**

The executable API functions provided from the framework-based program of this sample program are described in section [3.2,](#page-10-0) [API Functions.](#page-10-0)

The result of the API execution is notified to application through callback function. Details about callback function are described in section [3.3,](#page-17-0) [Callback Function.](#page-17-0)

To use the sample framework with other RA MCUs, the user only needs to change the "r\_lte\_user\_config.h" file. Configurable values are described in section [3.4,](#page-22-0) [User-Specific Configuration.](#page-22-0)

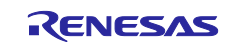

## <span id="page-10-0"></span>**3.2 API Functions**

The API functions implemented in the framework-based program of this sample program are classified into two types: Management API and AT command API. The management API is an API for initializing the framework-based program and sending a series of AT commands in response to the response message. The AT command API is an API to send AT commands.

## <span id="page-10-1"></span>**3.2.1 Management API**

The management API is an API for initializing the framework-based program and sending a series of AT commands in response to the response message. It must be implemented in the main routine of the application. Even when adding functions based on the AT Command Management Framework, there is no need to change the management API program.

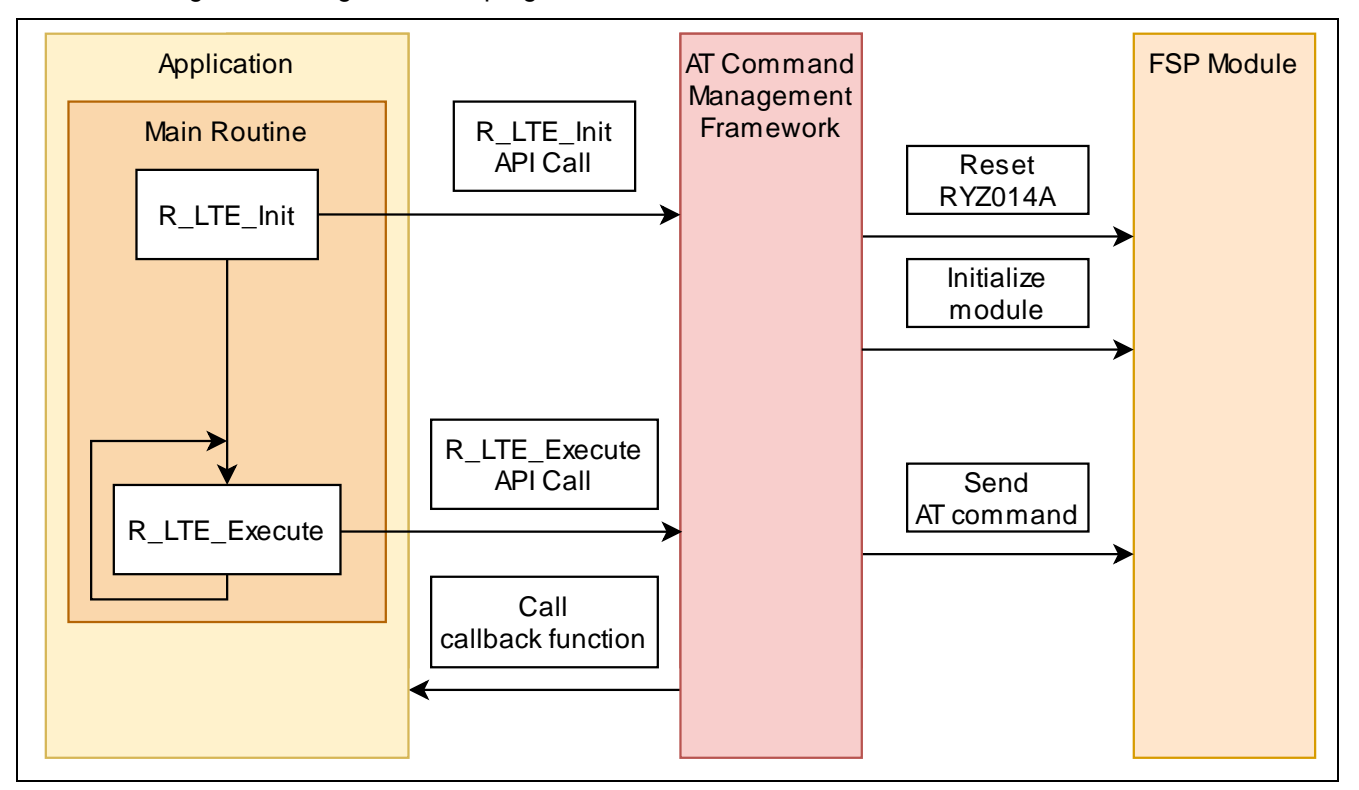

**Figure 11. Management API**

## **3.2.1.1 R\_LTE\_Init**

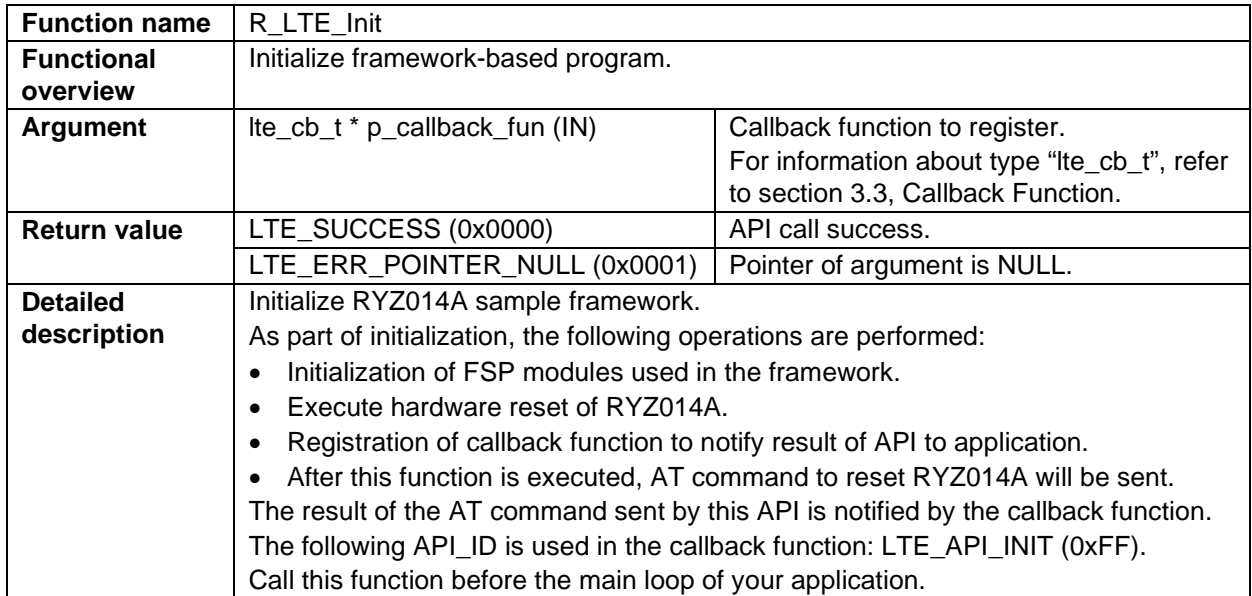

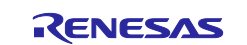

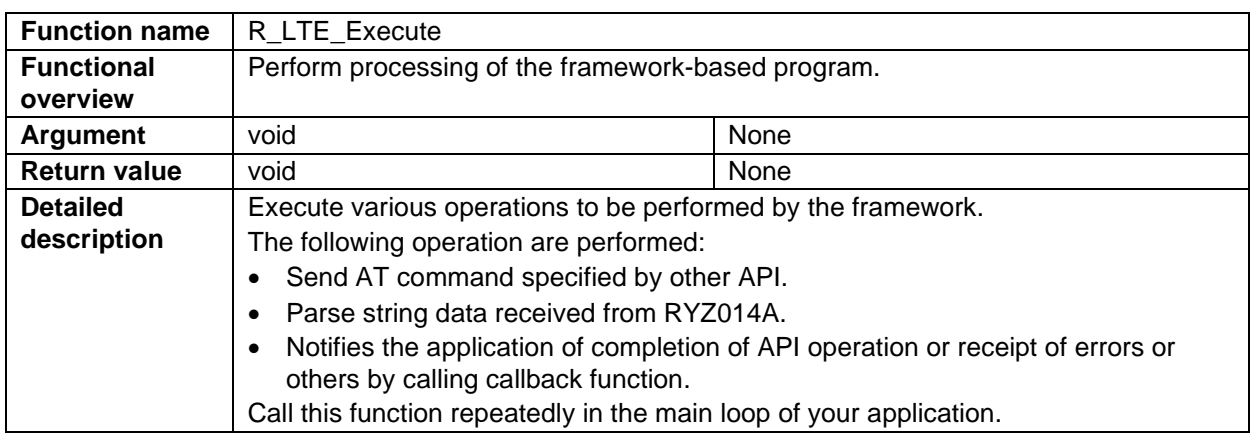

## **3.2.1.2 R\_LTE\_Execute**

## <span id="page-11-0"></span>**3.2.2 AT Command API**

The AT command API is an API for sending AT commands. The AT commands are added to the transmit waiting list by calling the AT command API from the application. AT commands added to the transmit waiting lists are sent sequentially to the RYZ014A in response. When all AT commands specified in the AT command API have been sent, the AT command transmission result is notified to the application by callback function. After calling the AT command API, do not call the next AT command API before the callback function notifies the result. Also do not execute the AT command API from an interrupt handler. Call the AT command API only from main routine (including callback function of AT Command Management Framework).

The framework-based program of this sample program implements the API necessary for MQTT communication with the RYZ014A. If the user wants to implement a function that uses AT commands that are not used in MQTT communication applications, it is assumed that users will add a new AT Command API using this framework and develop an application.

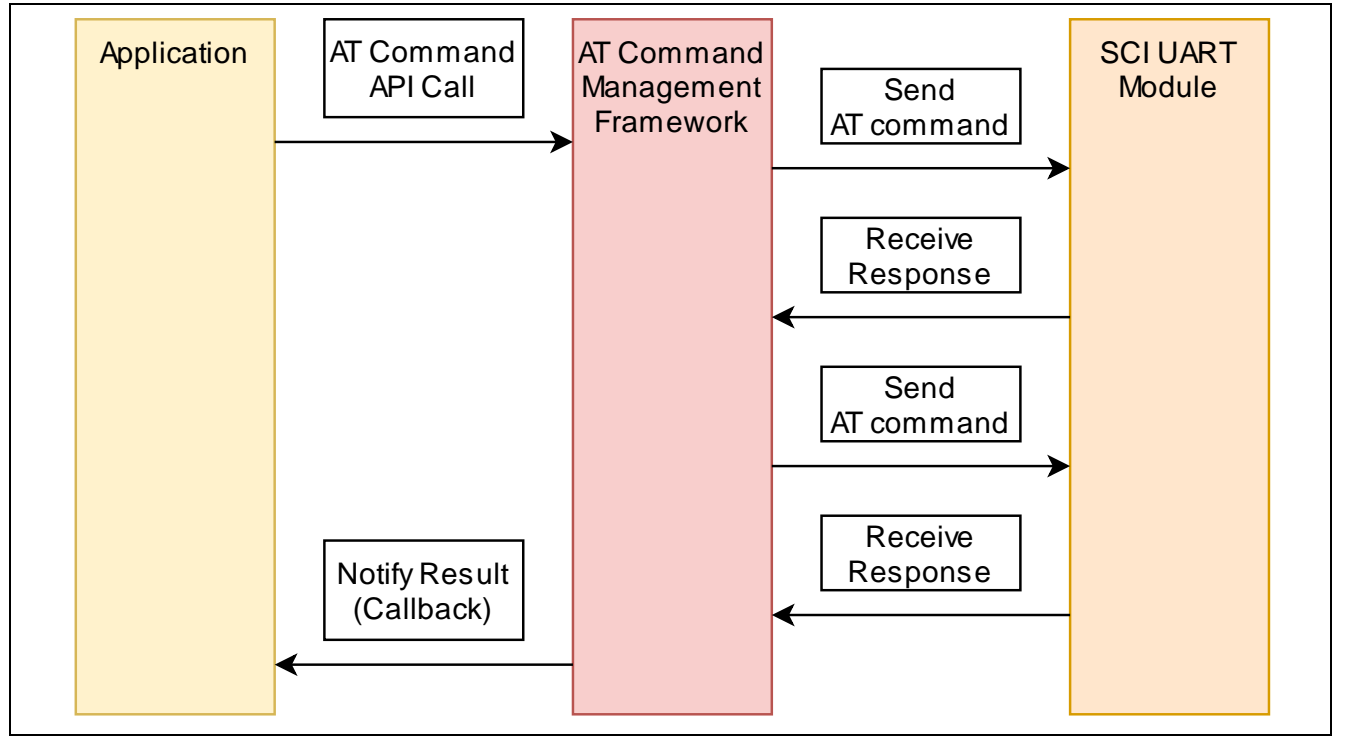

**Figure 12. AT command API**

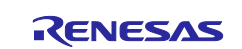

## **3.2.2.1 R\_LTE\_OM\_Config**

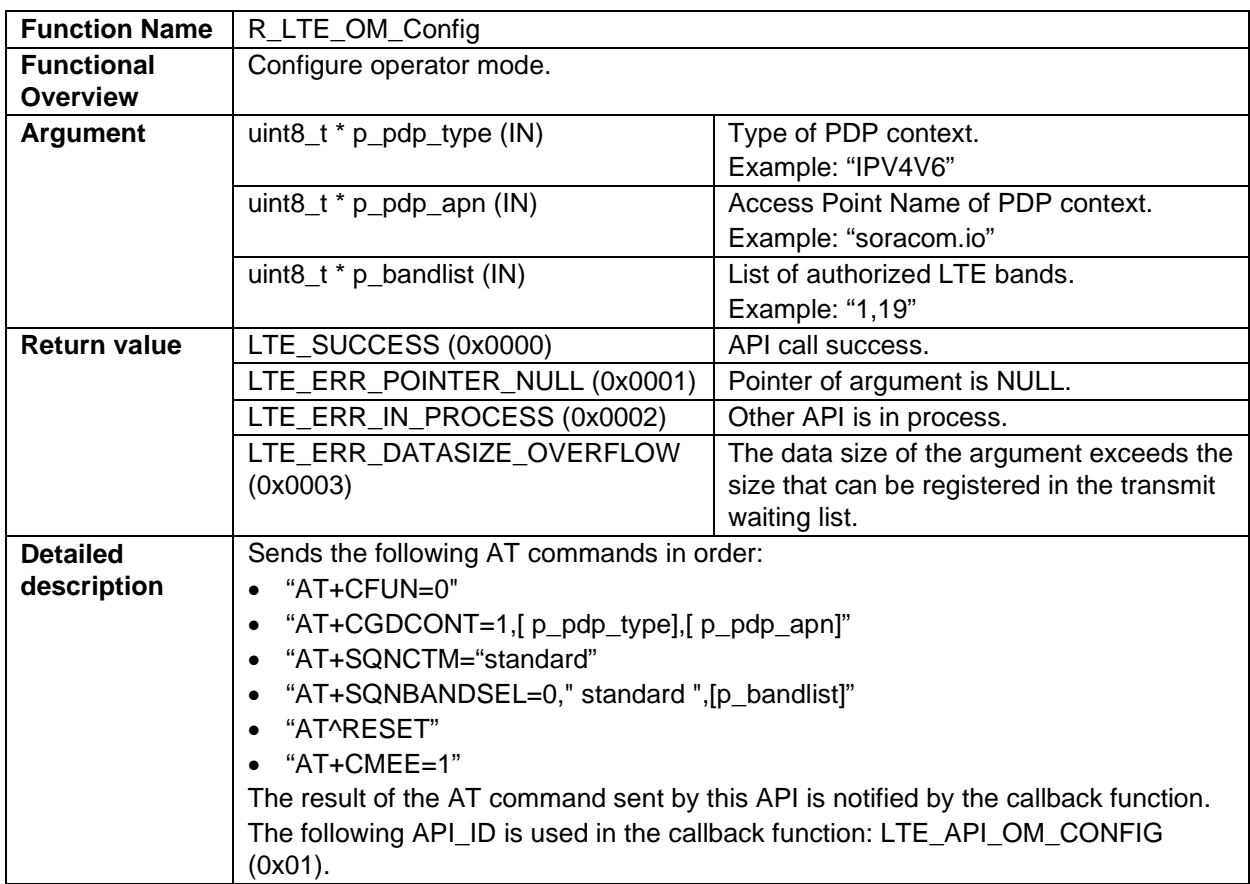

## **3.2.2.2 R\_LTE\_NWK\_Connect**

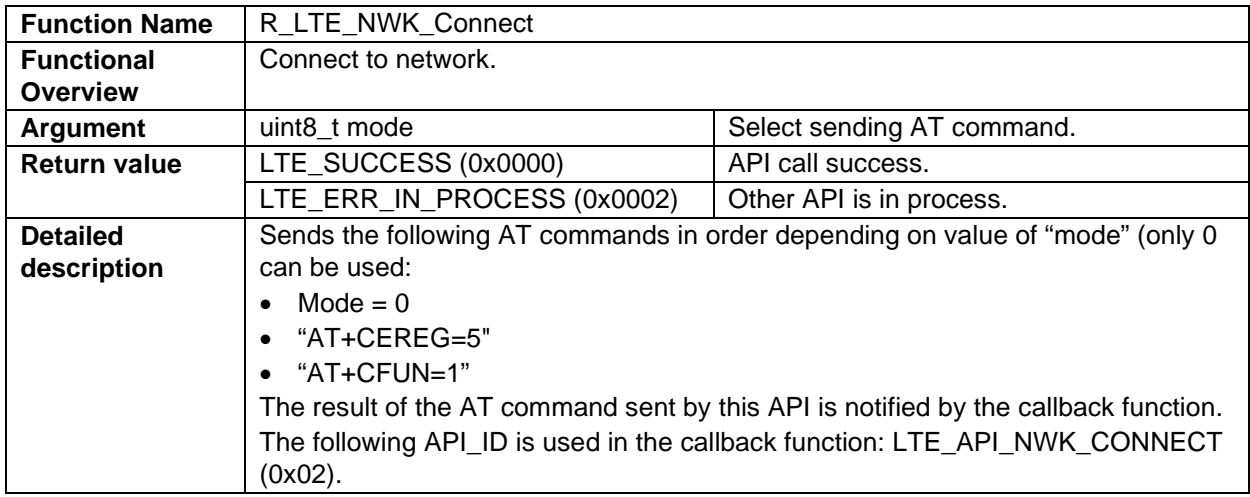

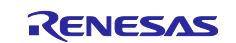

## **3.2.2.3 R\_LTE\_NWK\_Disconnect**

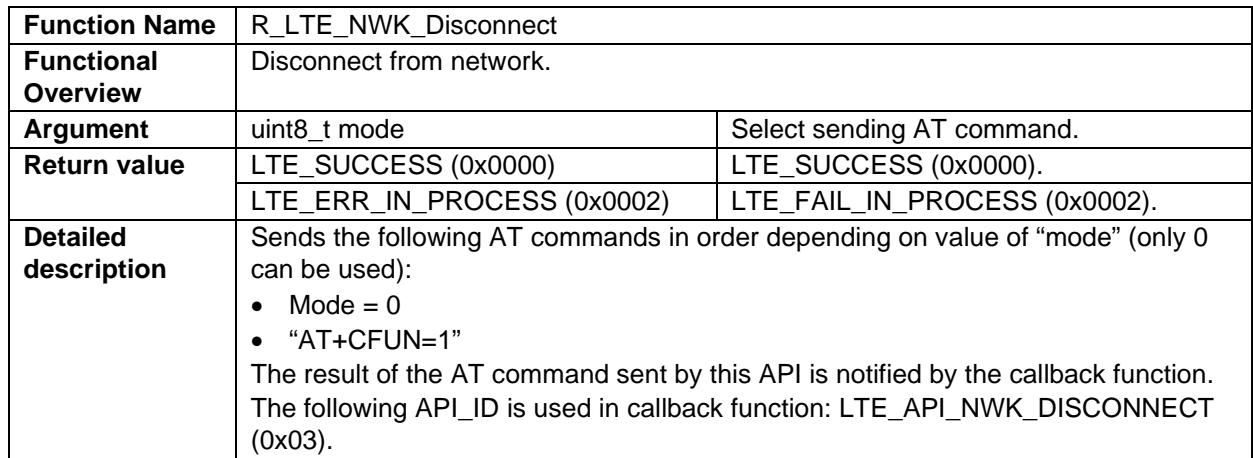

## **3.2.2.4 R\_LTE\_MQTT\_Connect**

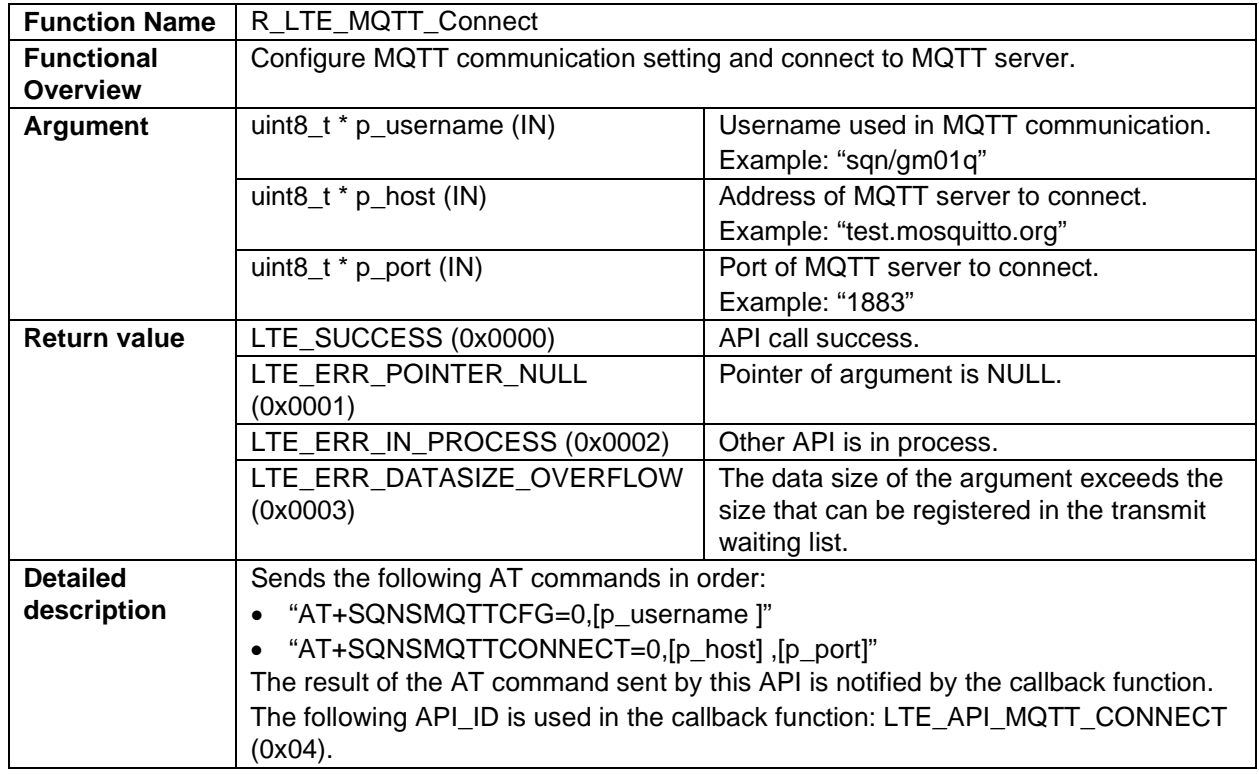

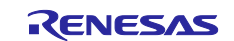

## **3.2.2.5 R\_LTE\_MQTT\_Subscribe**

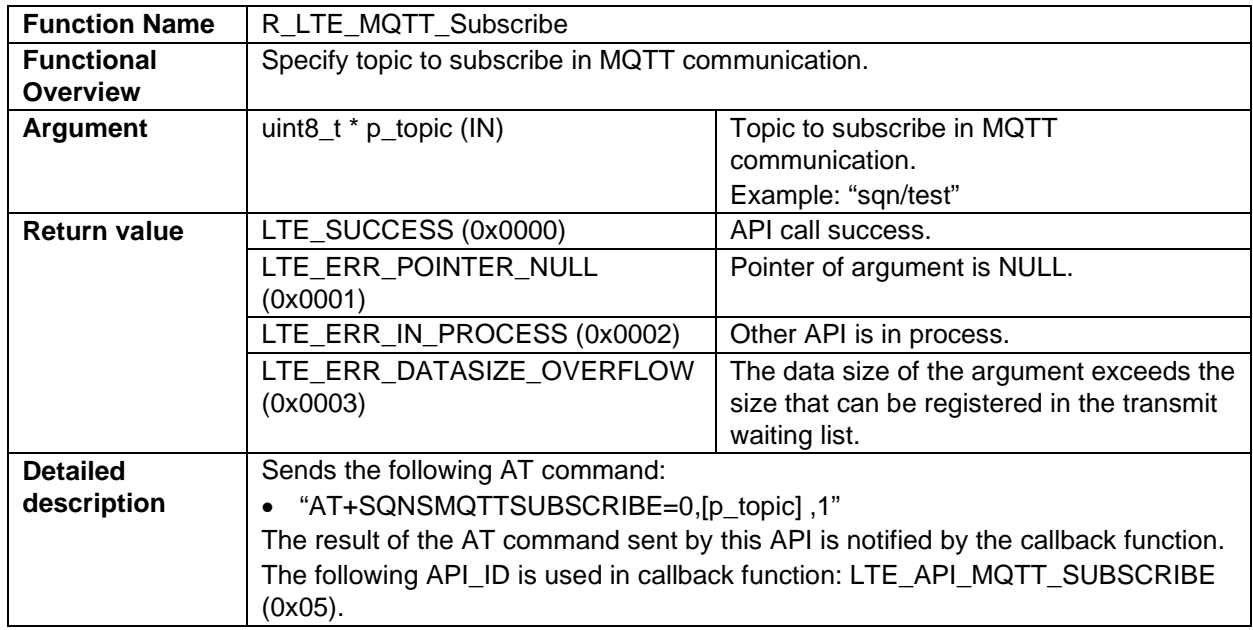

## **3.2.2.6 R\_LTE\_MQTT\_Publish**

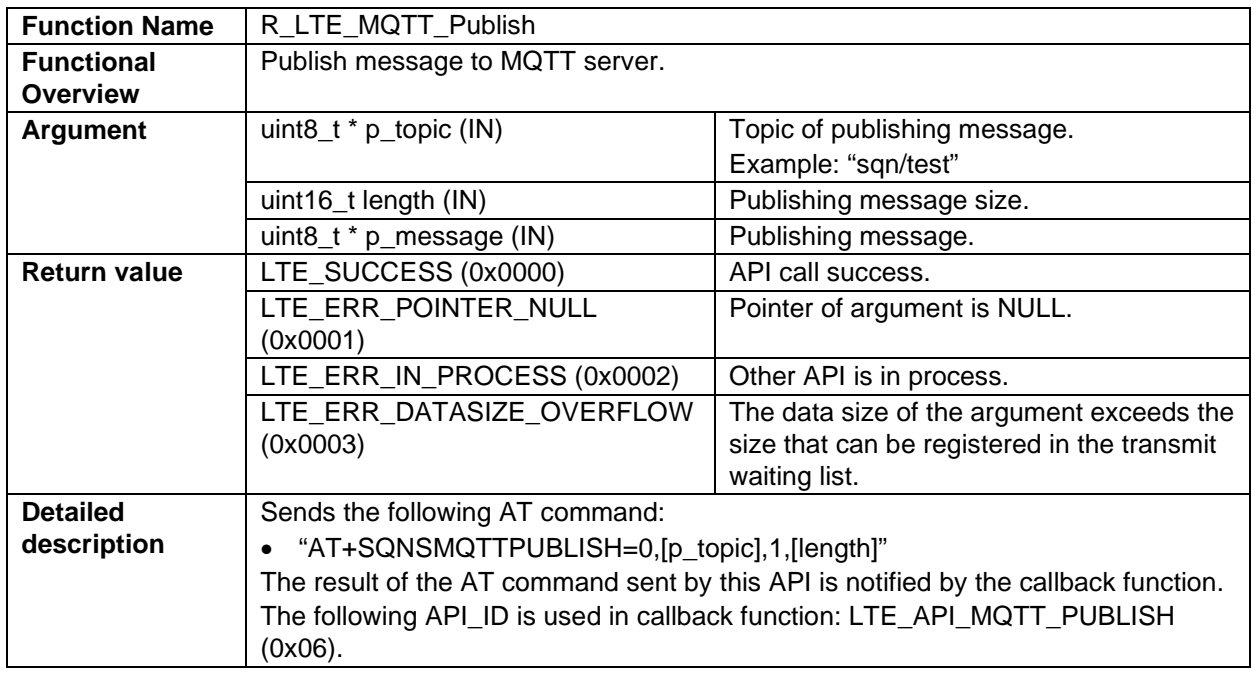

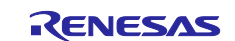

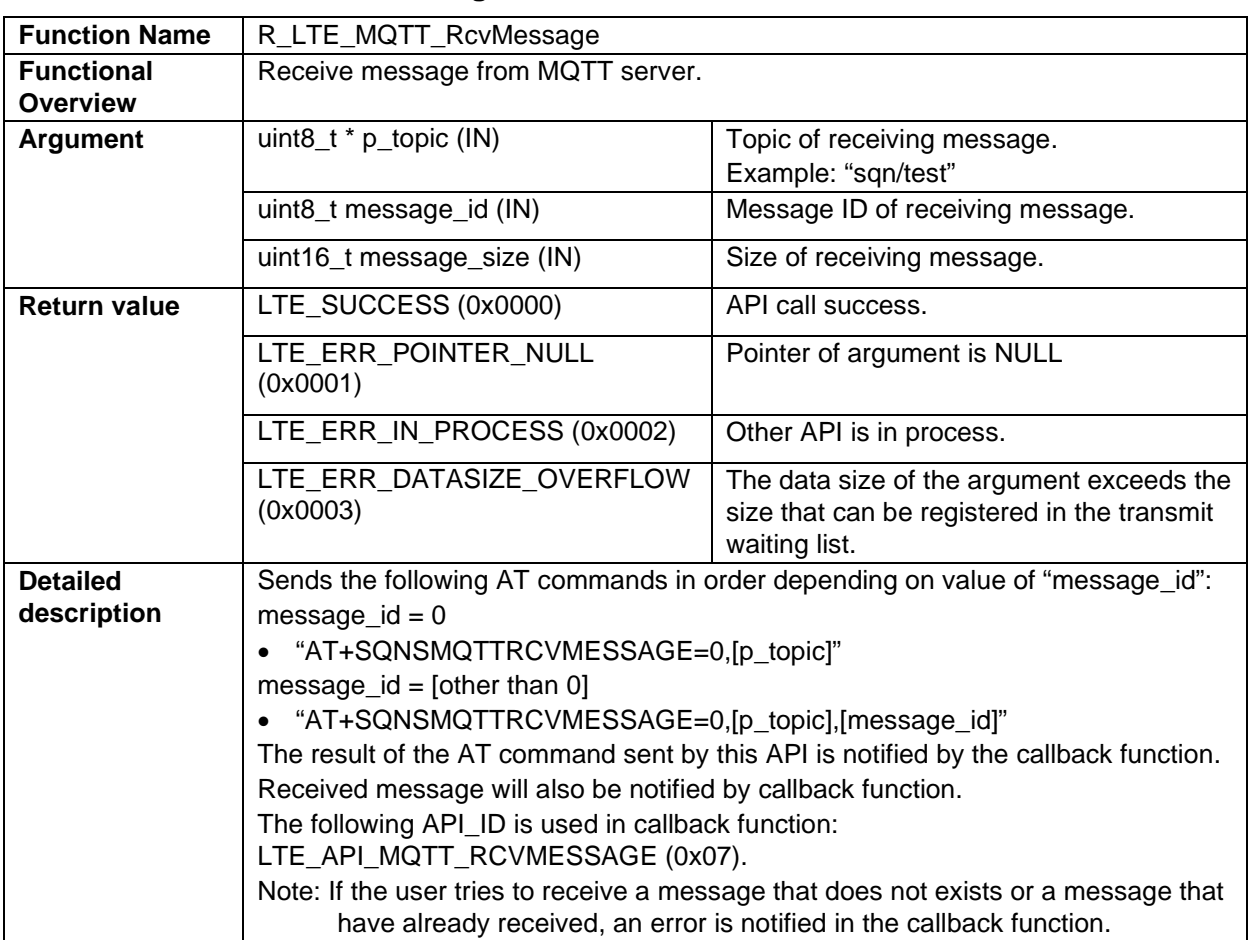

## **3.2.2.7 R\_LTE\_MQTT\_RcvMessage**

## **3.2.2.8 R\_LTE\_MQTT\_Disconnect**

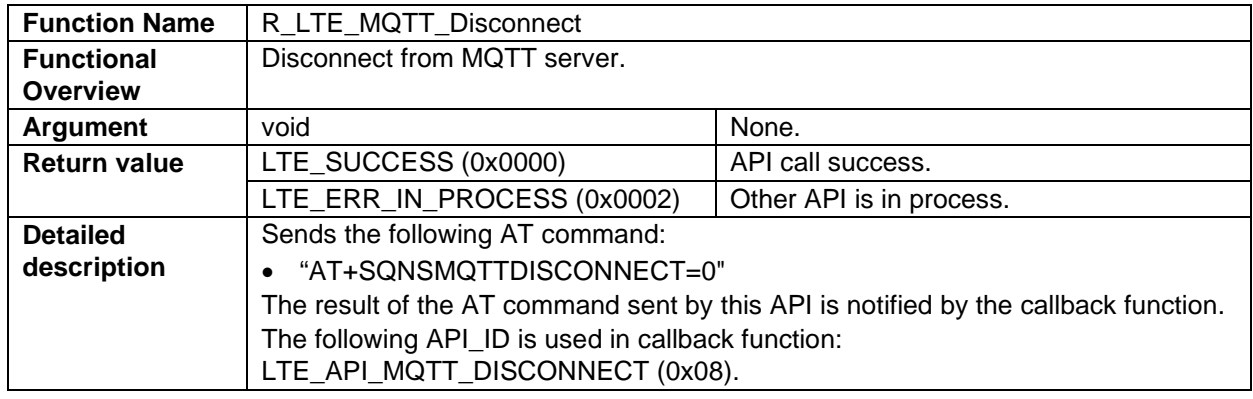

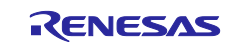

## **3.2.2.9 R\_LTE\_SEC\_CertificateAdd**

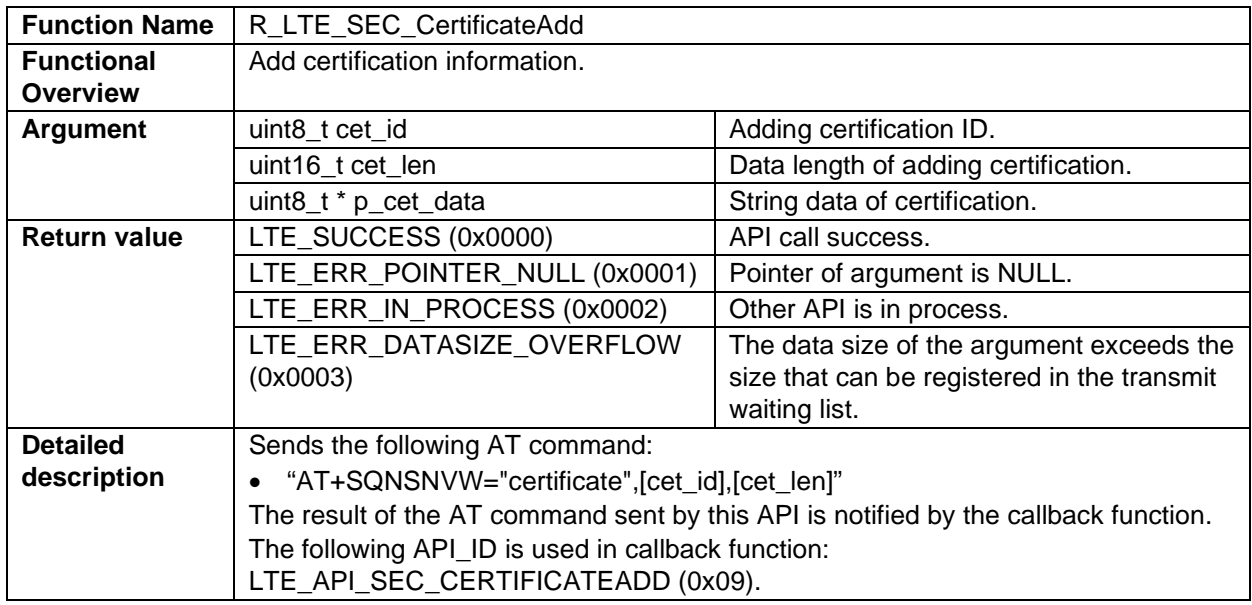

## **3.2.2.10 R\_LTE\_SEC\_CertificateRemove**

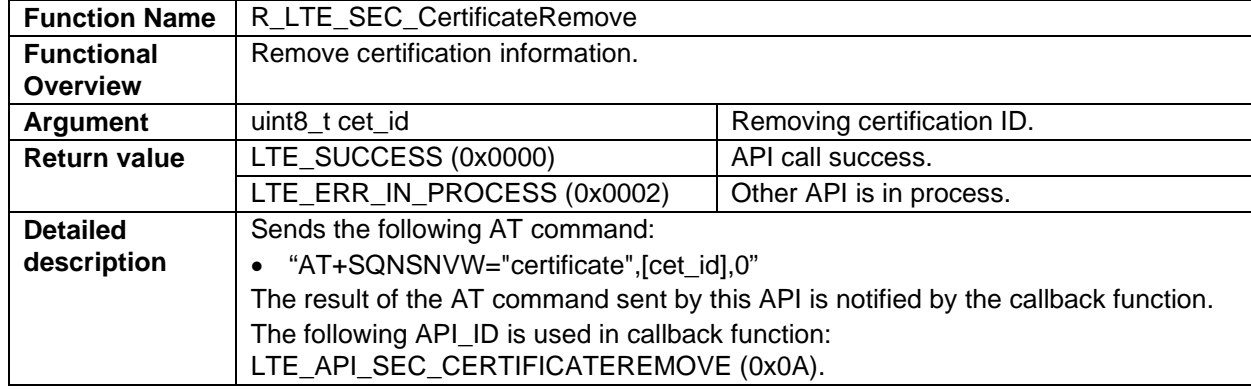

## **3.2.2.11 R\_LTE\_SEC\_PrivateKeyAdd**

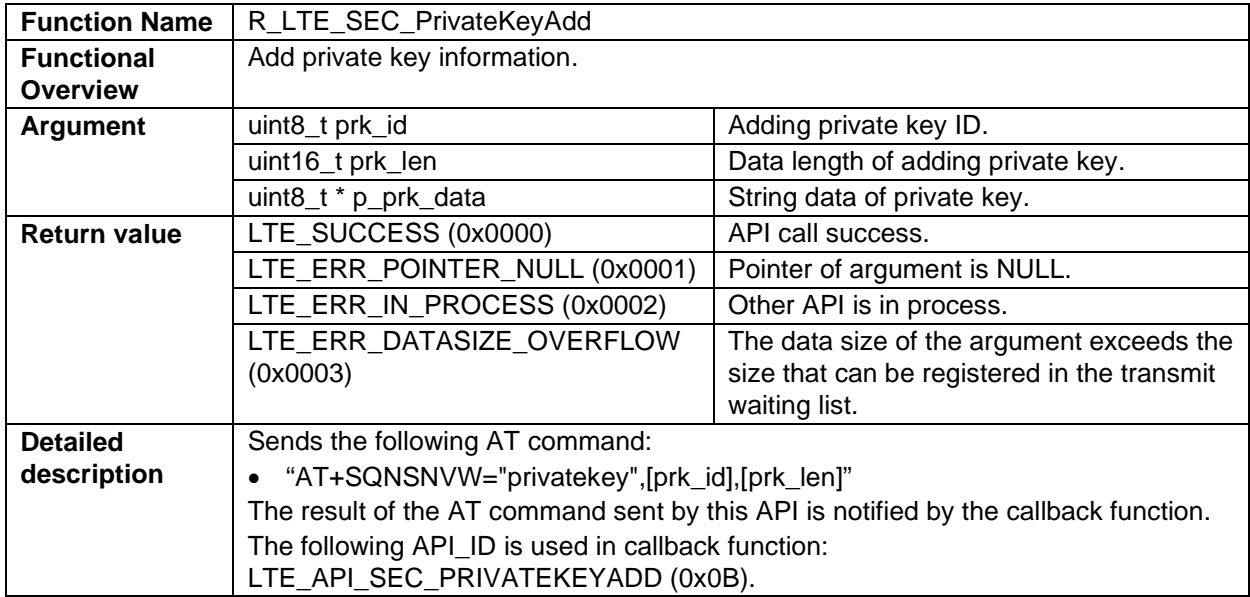

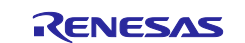

## **3.2.2.12 R\_LTE\_SEC\_PrivateKeyRemove**

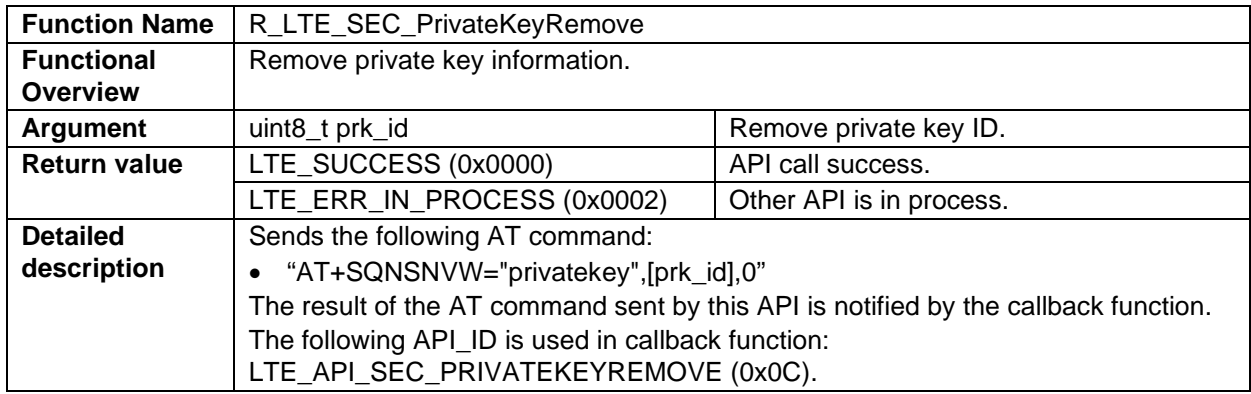

## **3.2.2.13 R\_LTE\_NWK\_ConnectionConfig**

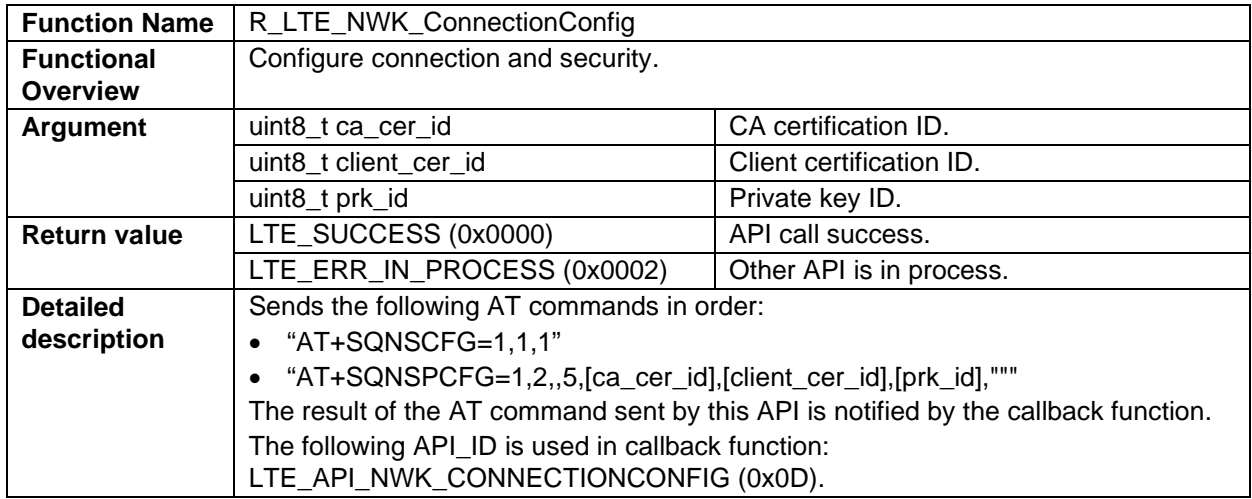

## <span id="page-17-0"></span>**3.3 Callback Function**

When an AT command is sent to the RYZ014A, string data is received as a response. Also, the RYZ014A sends an Unsolicited Response Code (URC) if the state of the RYZ014A changes. The framework-based program of this sample program receives string data from RYZ014, then parses the string data within the function R\_LTE\_Execute. If information is needed to be notified to the user application, the function R\_LTE\_Execute calls a callback function to notify the user application. This allows the application to check the execution result of the AT Command API and to check the URC of the RYZ014A. This section describes the structure of the callback function and the events and data that are signaled by the callback function.

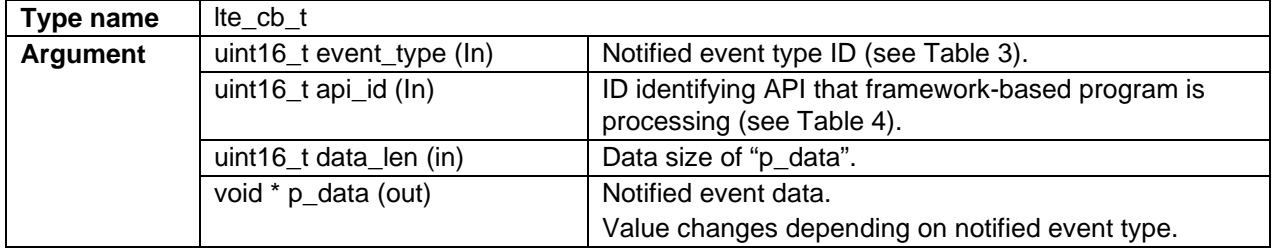

The event\_type and api\_id values use values defined in macro formats within framework-based programs. The values for each are shown in [Table 3](#page-18-0) and [Table 4.](#page-18-1)

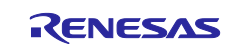

#### <span id="page-18-0"></span>**Table 3. Event type IDs and values**

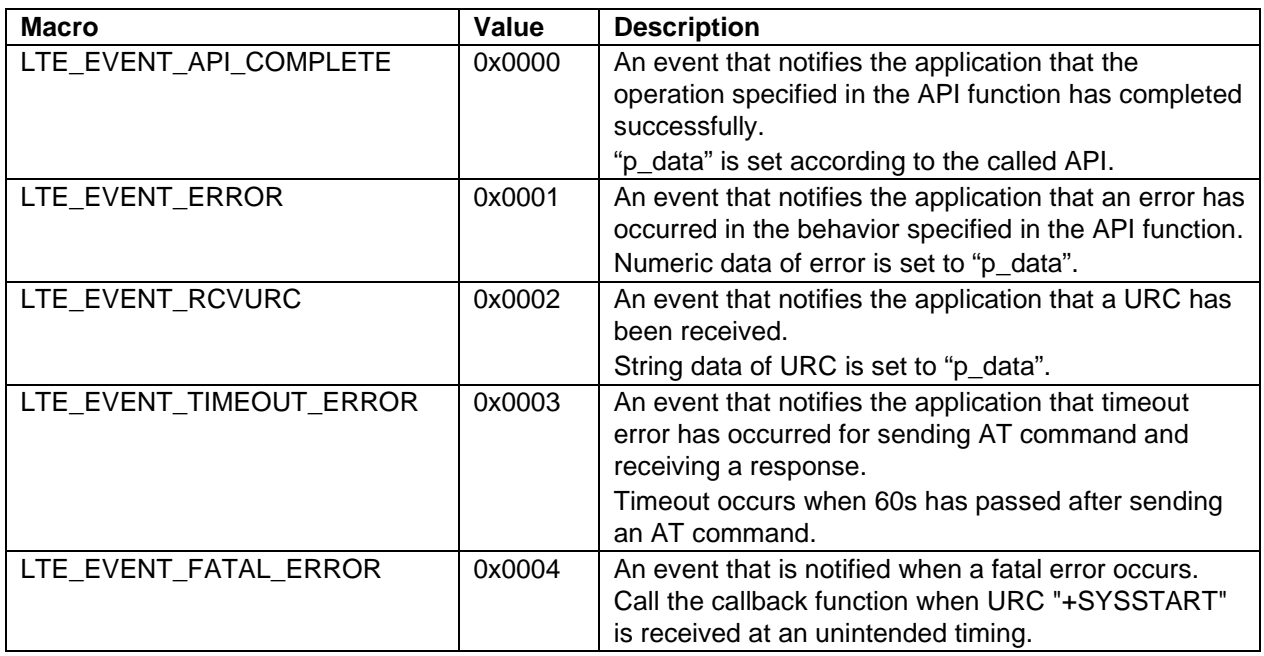

### <span id="page-18-1"></span>**Table 4. API IDs and values**

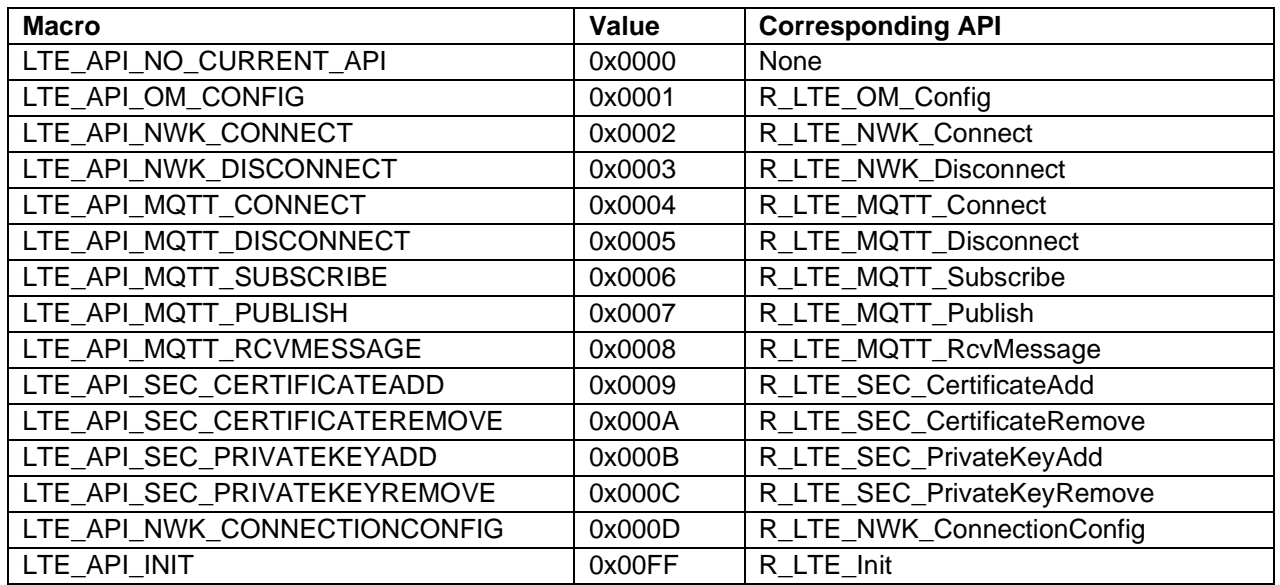

The callback function is called from the R\_LTE\_Execute function in certain situations. The following is a list of when the callback function is called and the data to be set:

- When all AT commands specified by the AT Command API are sent and responses to them are received and responses do not have an error:
	- Value "LTE\_EVENT\_API\_COMPLETE" is set to "event\_type".
	- In "p\_data", the data is set according to the AT command to be executed.
		- When a URC is received as a response to an AT command, string data of the received URC is registered. The size of the string data to be notified is set to "data\_len".
		- When calling the AT command API that starts data receive operation (such as R\_LTE\_MQTT\_RcvMessage), the received string data is registered. If the received data size exceeds "LTE\_DATA\_STR\_SIZE", the excess data is discarded and the data of the first half is registered. The size of the string data to be notified is set to "data\_len".
		- Otherwise, no data is set in "p\_data".

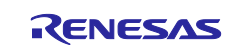

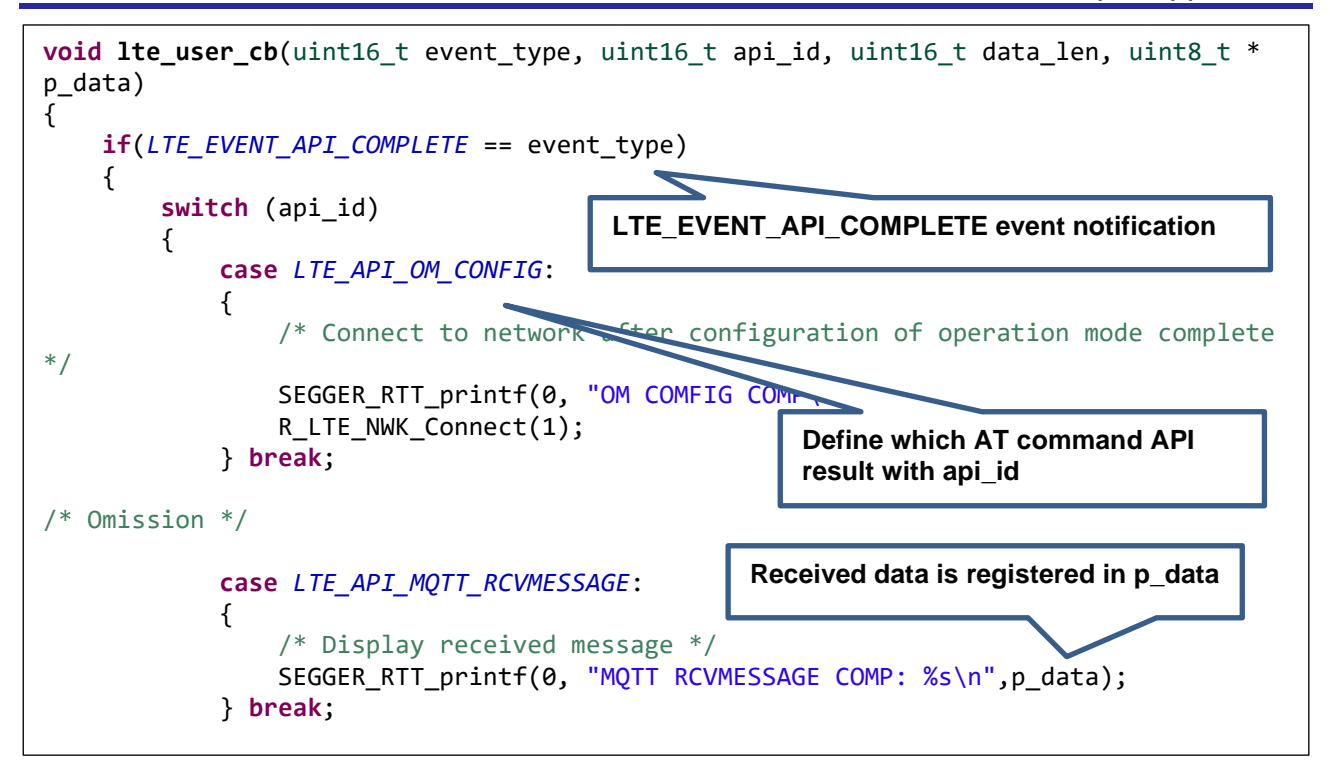

#### **Figure 13. LTE\_EVENT\_API\_COMPLETE event notification (hal\_entry.c)**

- When the response to the AT command sent to the RYZ014A is an error:
	- Value "LTE\_EVENT\_ERROR" is set to "event\_type".
	- Value indicating an error is registered in "p\_data". To check this value, use function "LTE\_ERROR\_DECODE" to check the 16-bit value.

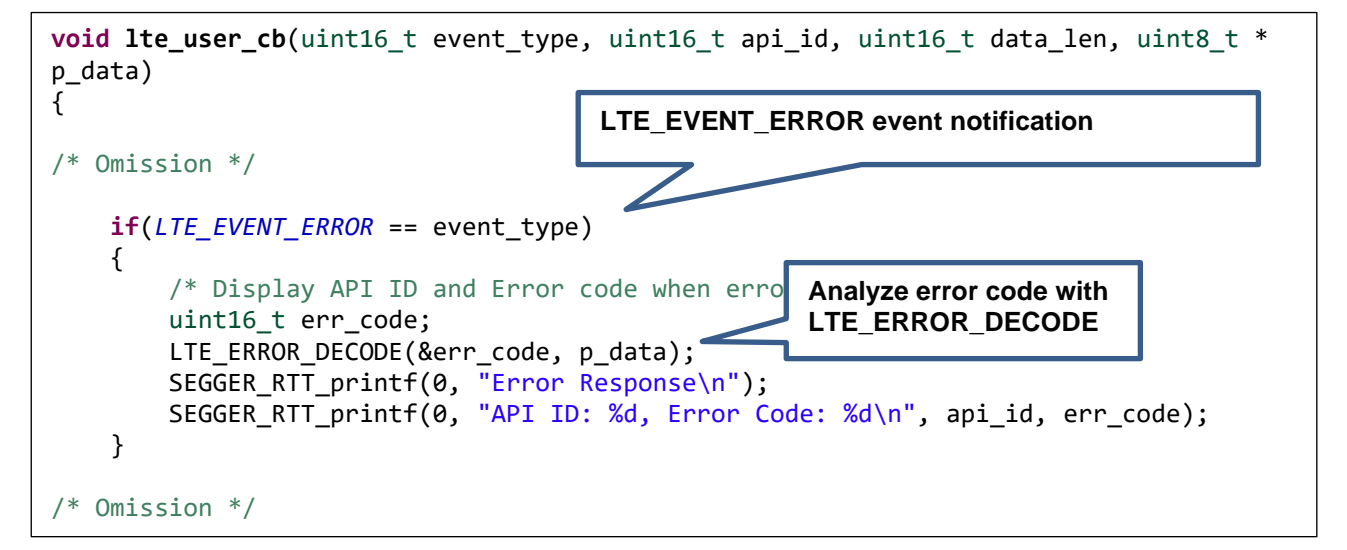

#### **Figure 14. LTE\_EVENT\_ERROR event notification (hal\_entry.c)**

- When the AT command sent to the RYZ014A times out:
	- Value "LTE\_EVENT\_TIMEOUT\_ERROR" is set to "event\_type".
	- No data is set to "p\_data".
	- When a timeout occurs, it is often assumed that the behavior of the RYZ014A is abnormal. Therefore, it is recommended to perform initialization.

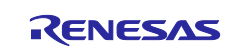

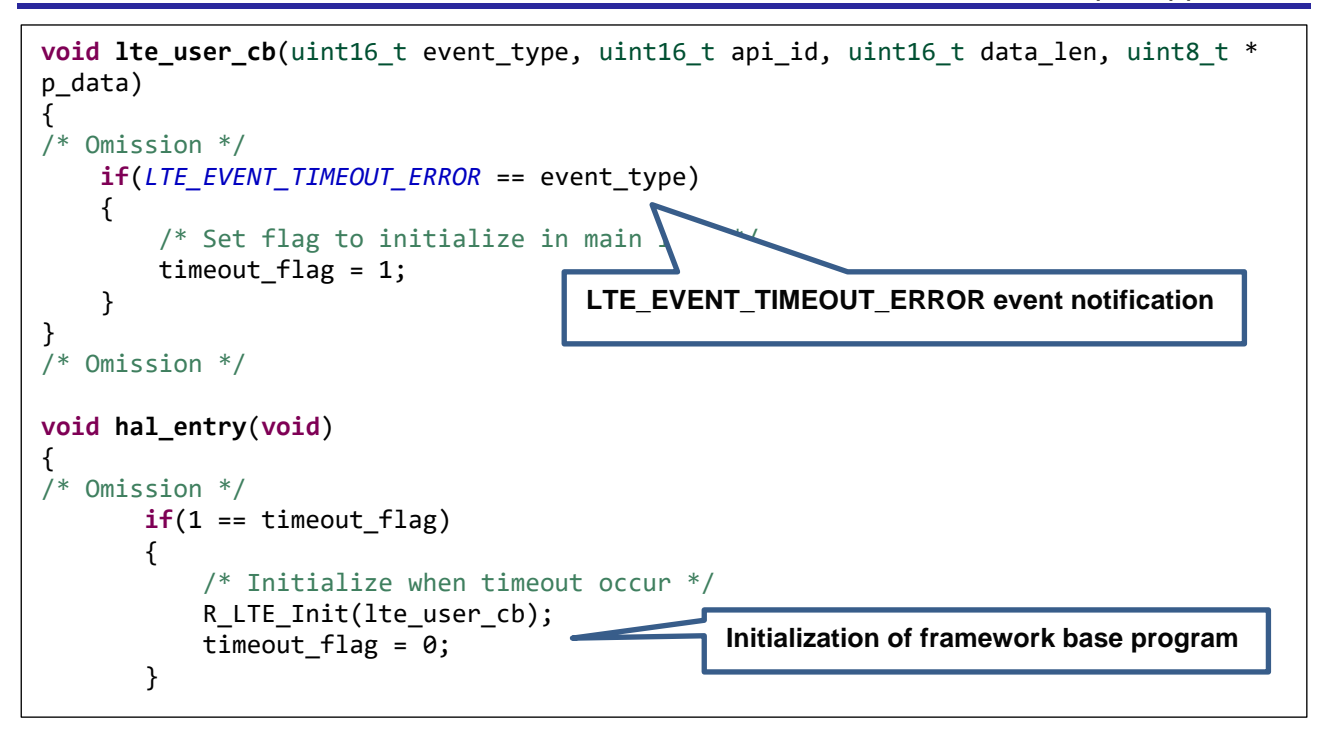

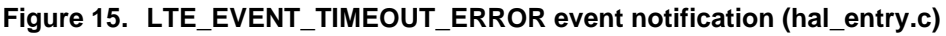

- When URC "+SYSSTART" is received from RYZ014A at an unintended timing:
	- Value "LTE\_EVENT\_FATAL\_ERROR" is set to "event\_type".
	- No data is set to "p\_data".
	- When this event occurs, it is often assumed that the RYZ014A has restarted its operation. Therefore, it is recommended to perform initialization.

Notes: In the normal operation of the RYZ014A, URC "+SYSSTART" will not be received at an unintended timing. This case is implemented for fail-safe purposes in case of occurrence.

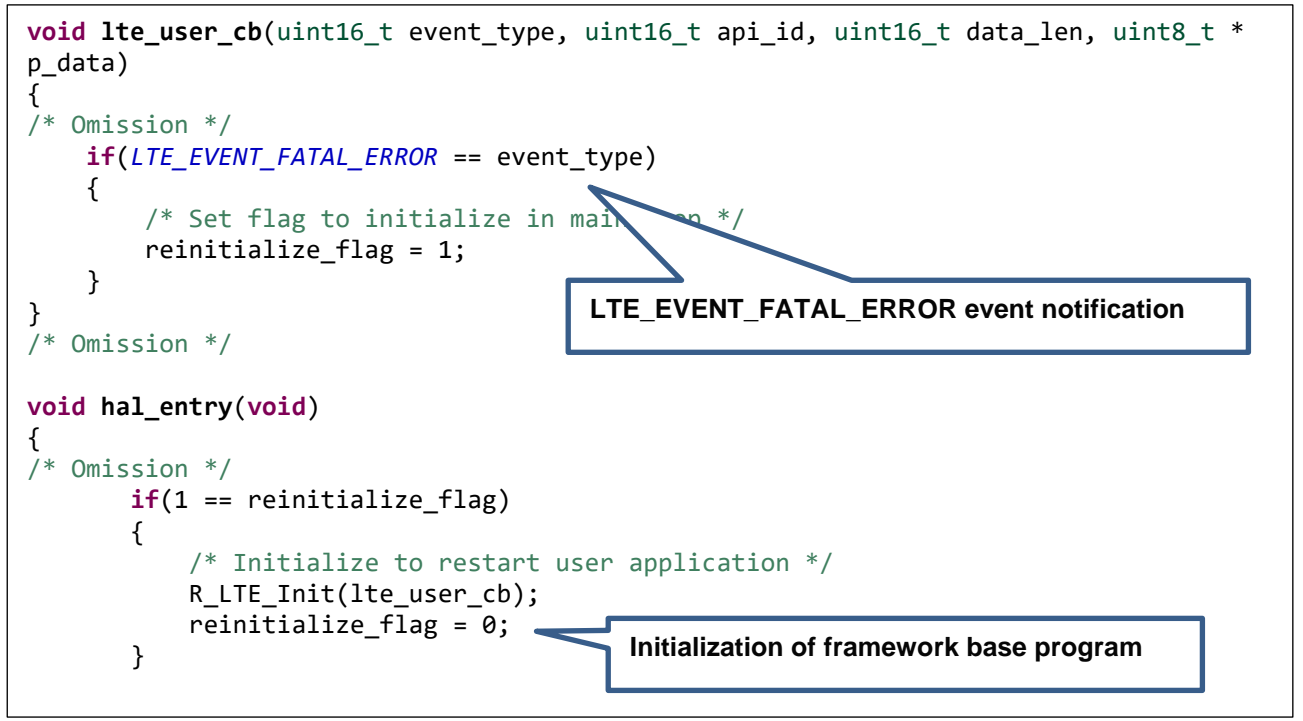

**Figure 16. LTE\_EVENT\_FATAL\_ERROR event notification (hal\_entry.c)**

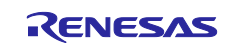

- When URC is sent from RYZ014A:
	- Value "LTE\_EVENT\_RCVURC" is set to "event\_type".
	- The received URC string data is registered to "p\_data". Execute user process according to the URC. If the data size of the received URC exceeds "LTE\_DATA\_STR\_SIZE", the excess data is discarded and the data of the first half is registered. The size of the string data to be notified is set to "data\_len".

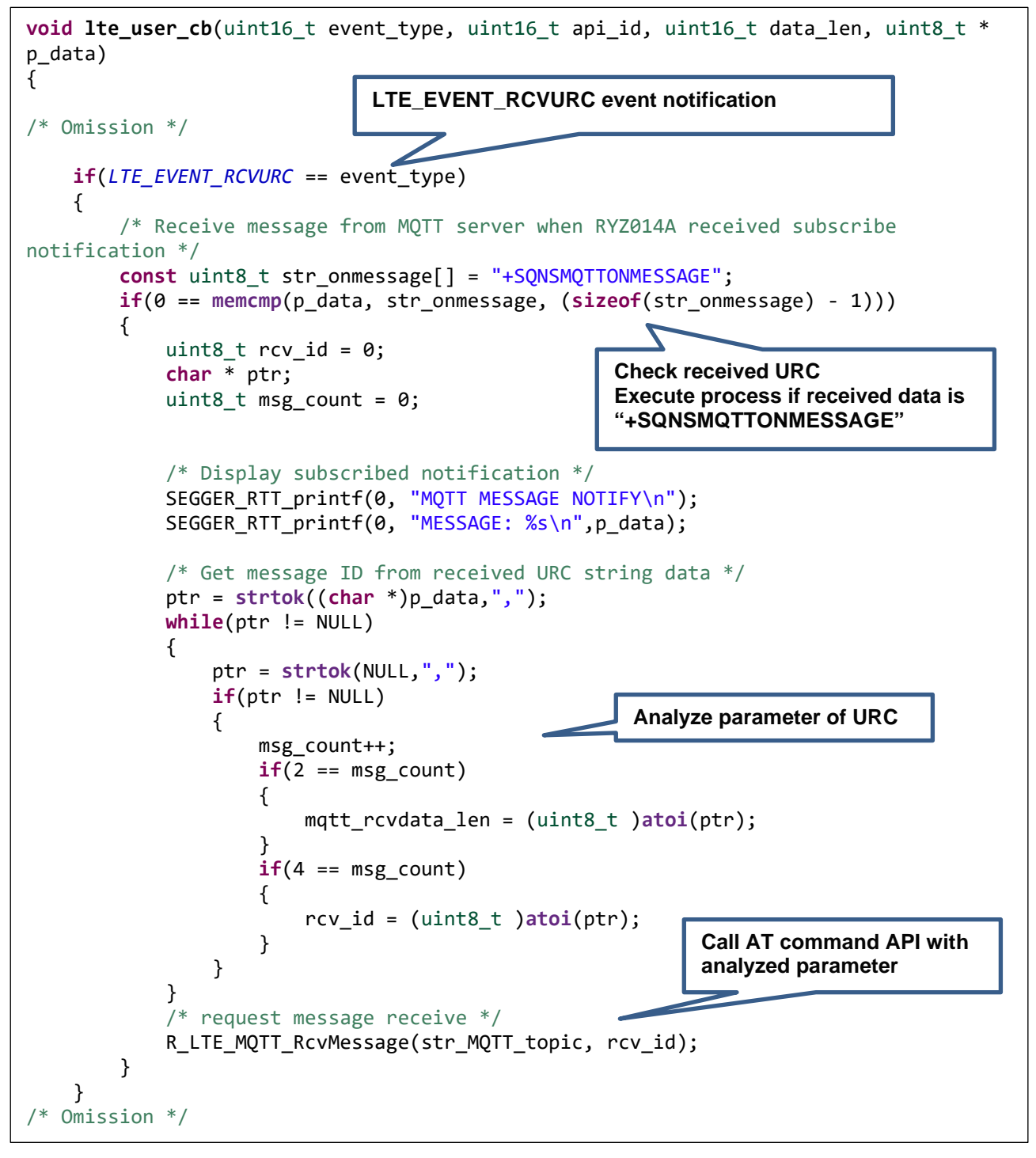

**Figure 17. LTE\_EVENT\_RCVURC event notification (hal\_entry.c)**

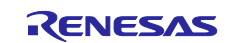

## <span id="page-22-0"></span>**3.4 User-Specific Configuration**

When developing applications based on this sample application, the user needs to change some settings depending on the using RA MCU. In the AT Command Management Framework, a program for setting these user-specific setting values is defined in "r\_lte\_user\_config.h". Users can modify this file to use the AT Command Management Framework in the configuration that suits their environment. This section describes the values that can be set.

The settings in [Table 5](#page-22-1) specify the pin corresponding to each pin of the RYZ014A. Confirm the values in [Table 5](#page-22-1) when changing the board to be used as the host MCU.

<span id="page-22-1"></span>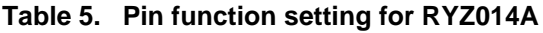

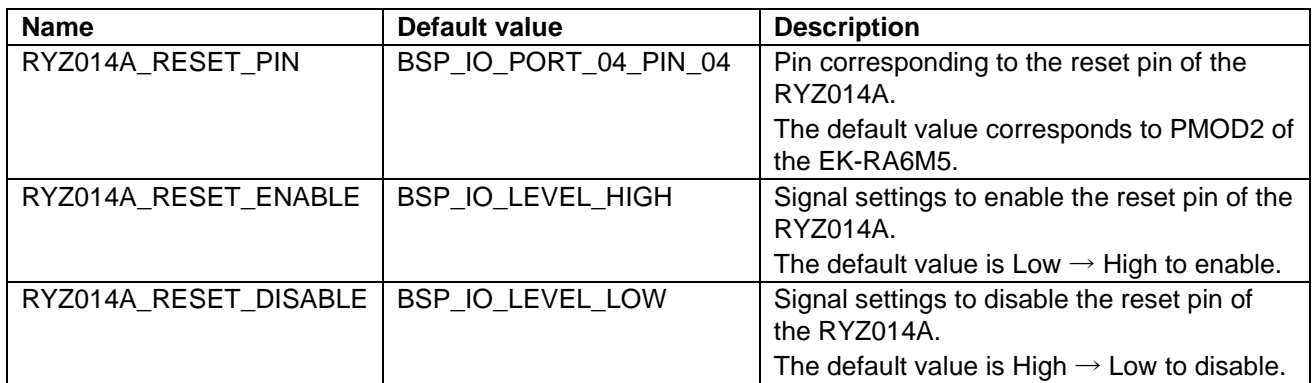

The settings in [Table 6](#page-22-2) are for using FSP modules within the AT Command Management Framework. Edit the settins in [Table 6](#page-22-2) if you want to edit module configurations or use a different RA MCU.

<span id="page-22-2"></span>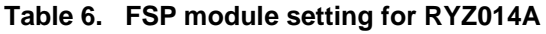

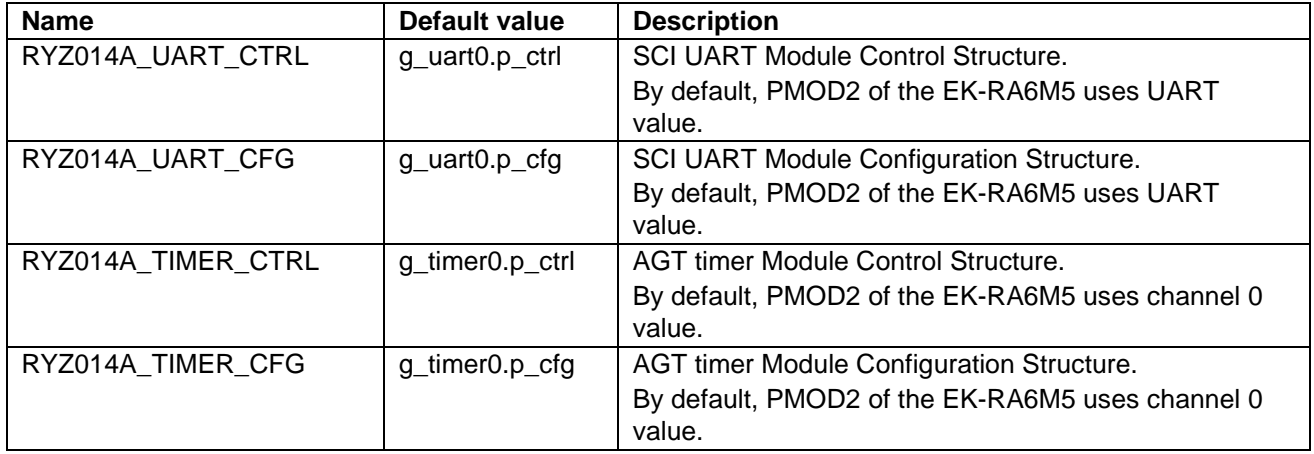

The settings in [Table 7](#page-23-2) are the size settings of various data used within the AT command management framework. Change the value according to the data size of the AT command and string used in the application and the stack size of the MCU to be used.

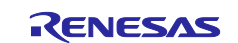

#### <span id="page-23-2"></span>**Table 7. Data size settings**

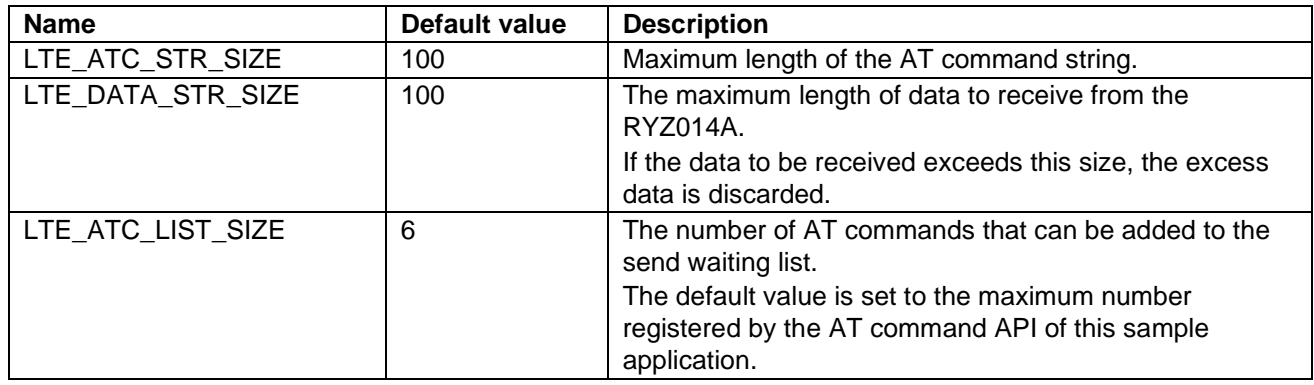

## <span id="page-23-0"></span>**3.5 FSP Modules used in Framework**

The AT Command Management Framework uses FSP modules to implement its functionality. The FSP modules are configured not only in code but also in the RA configurator. This section describes how to use and configure the FSP module used in the AT Command Management Framework.

### <span id="page-23-1"></span>**3.5.1 SCI UART Module**

The AT Command Management Framework uses the SCI UART module to implement UART communication between the RYZ014A and the host MCU.

When sending AT commands from the host MCU to the RYZ014A, the write function (R\_SCI\_UART\_Write) of the SCI UART module is used. After calling the AT Command API from your application, a series of AT commands are registered in the Transmit waiting list in the framework. Transmission of AT commands from the waiting list are sequentially processed from the beginning of the list using the write function.

When sending a response from the RYZ014A to the host MCU, the data is received using the callback function of the SCI UART module. This callback function receives character data one by one and stores it in a ring buffer in the framework. Character data stored in the ring buffer is processed one character at a time using the R\_LTE\_Execute function call.

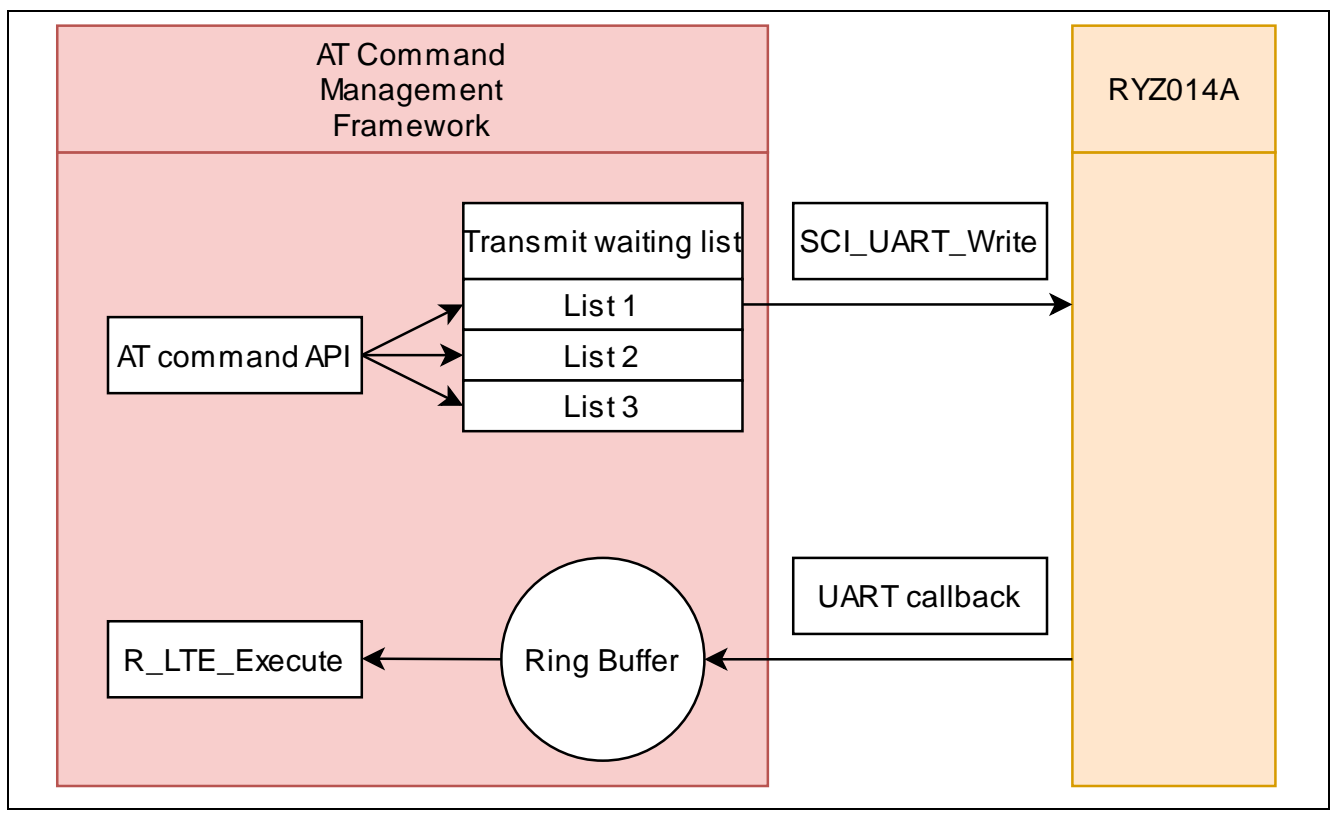

**Figure 18. Using SCI UART module**

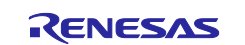

## <span id="page-24-0"></span>**3.5.2 AGT Timer Module**

The AT Command Management Framework uses the AGT Timer module to implement the timeout function. After sending an AT command, a timeout occurs when 60 seconds elapse before receiving a response.

The framework starts the timer when sending the AT command. This timer stops when the response specified in the comp\_msg is received or when an error response is received. If a response is not received for a certain period after sending an AT command, the timer callback function is called in the framework as if a timeout has occurred. After the callback function is called, framework calls the user's callback function in the R\_LTE\_Execute function to notify the application that a timeout has occurred.

After sending an AT command, a timeout occurs after 60 seconds have elapsed. The time until the timeout occurs is set in the RA Configurator. If you want to change the time until the timeout occurs, change it from the RA Configurator.

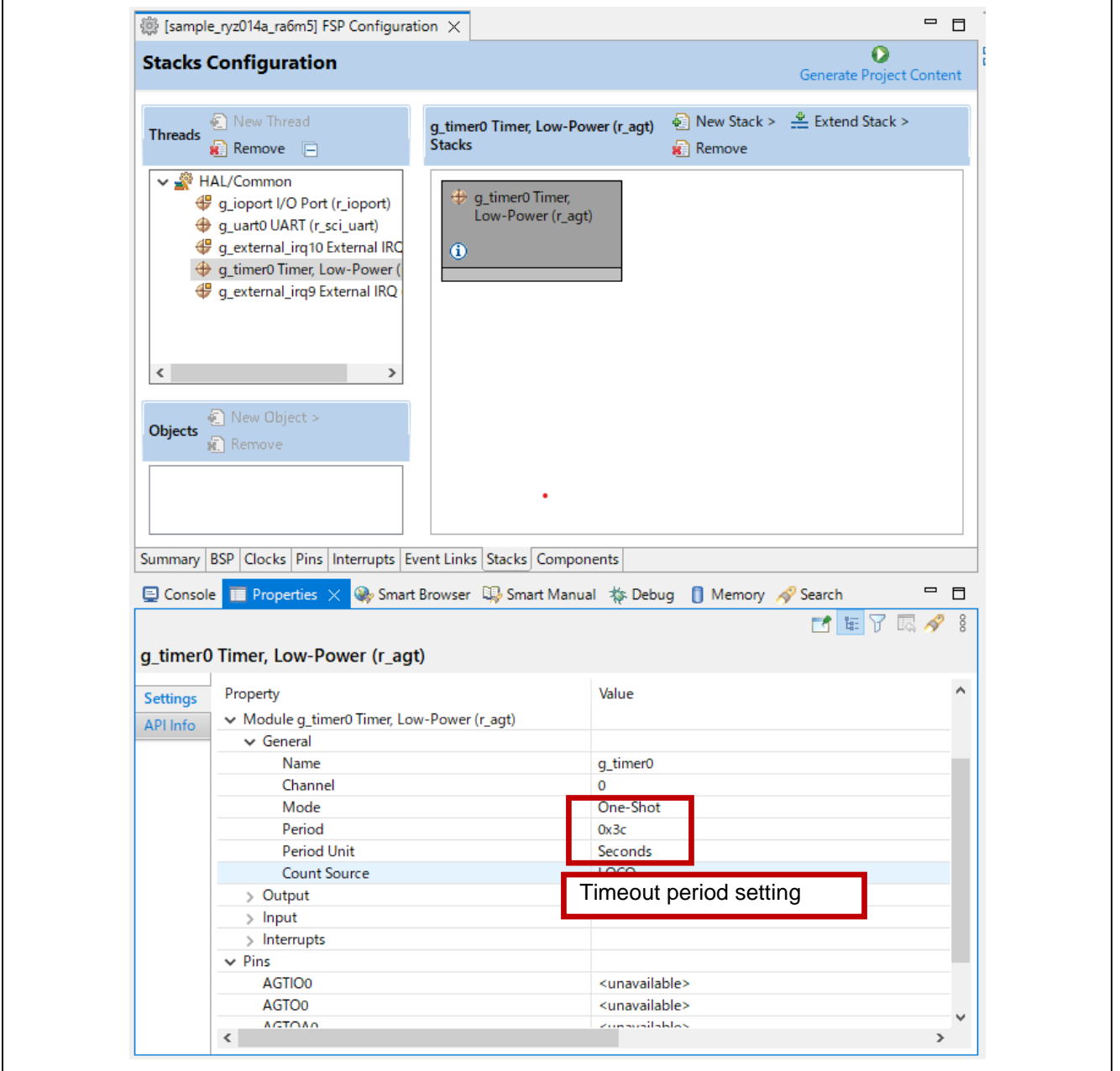

**Figure 19. AGT Timer module setting**

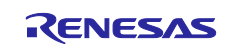

## <span id="page-25-0"></span>**4. Application Development using AT Command Management Framework**

The AT Command Management Framework is intended to be used as a base for user application development. By using the AT Command Management Framework, communication between the RYZ014A and the host MCU can be efficiently implemented. In this section, we will describe how to develop user applications using this sample application as an example.

## <span id="page-25-1"></span>**4.1 Overview of Application Development**

The AT Command Management Framework is a specification that allows you to efficiently implement additional APIs within the framework. The API implemented in the framework is called in the application program to realize the operation desired by the user. In this sample application, operation is realized with the following files:

- Application program:
	- hal entry.c
- Framework base program:
	- $-$  r lte ryz014a.c
	- $-$  r lte\_ryz014a.h
	- r\_lte\_user\_config.h

The APIs implemented in framework-based programs are classified into two types: management API and AT command API.

### **Management API**

The Management API is the API for managing interactions with the RYZ014A. It must be implemented in the proper place in the application program. In addition, users do not need to change it during application development.

The following two APIs are implemented in the management API:

• R\_LTE\_Init

This is a function for initializing framework-based programs. This function performs initialization of the FSP module and hardware reset of the RYZ014A. The RYZ014A sends a URC of "+SYSSTART" when initialization completes, and it is possible to accept AT commands. After "+SYSSTART", this function sends the AT command "AT+CMEE=1" to receive a detailed error response. After all AT commands have finished executing, the callback function specified in the argument API\_ID = "LTE\_API\_INIT" event is notified. This function should be executed first in all APIs implemented in the framework.

R LTE Execute

This is a function that holds and parses the data received from RYZ014A, calls the callback function according to the data, and sends AT commands. Since this function processes each character stored in the ring buffer each time it is called, it is necessary to call it repeatedly in the main loop.

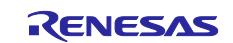

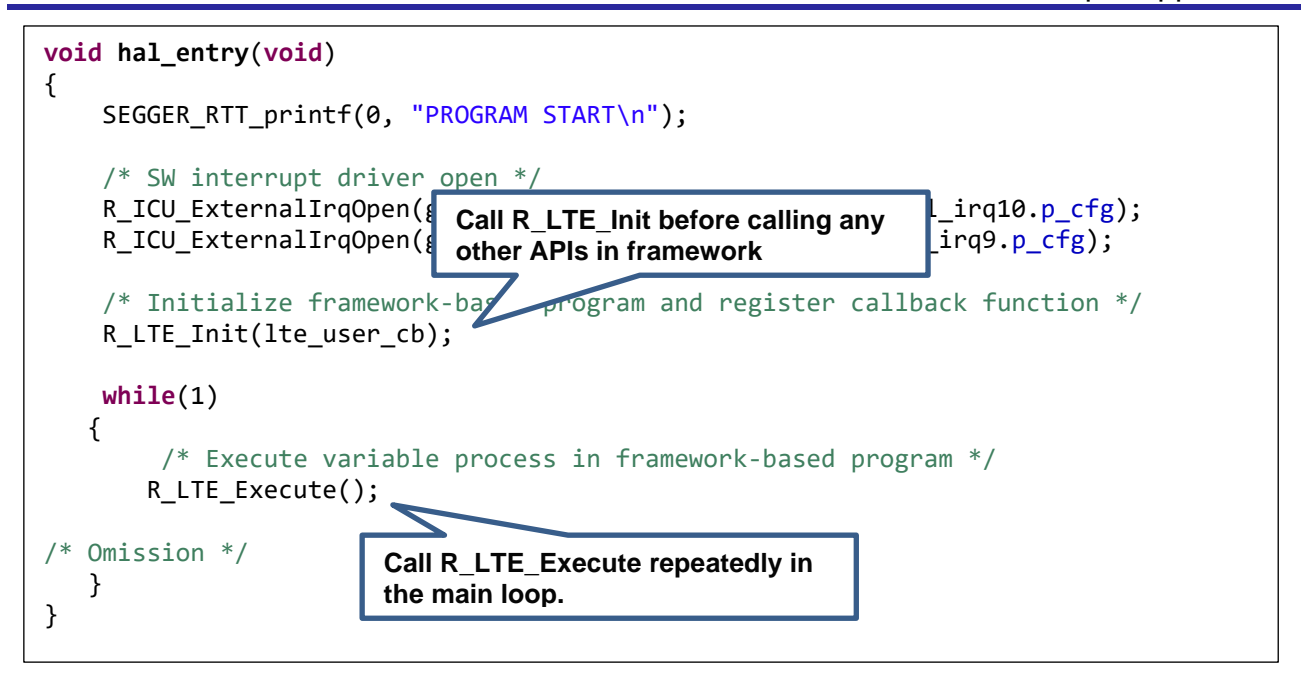

**Figure 20. Implement management API (hal\_entry.c)**

## **AT command API**

A set of AT commands necessary for the operation you want to perform is added to the Transmit waiting list by calling the AT Command API. The registered AT commands are sent sequentially in response to the response from the RYZ014A. The execution result of a series of AT commands is notified to the application by a callback function. Users develop applications by calling the AT Command APIs in the order they want and implementing processing corresponding to callback functions. In addition, users can add a new AT command API and use AT commands not used in this sample application.

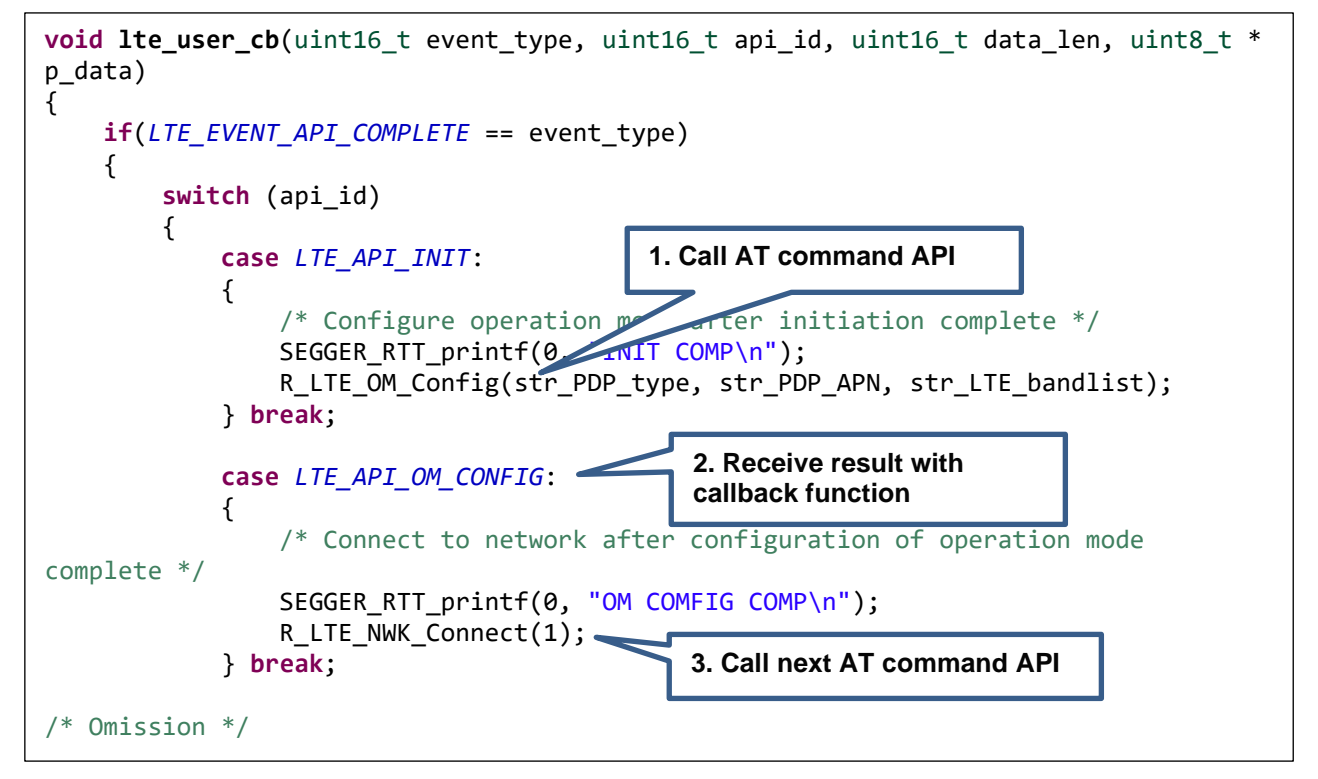

**Figure 21. Implement AT command API (hal\_entry.c)**

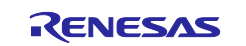

## <span id="page-27-0"></span>**4.2 Adding an AT Command API**

This framework assumes that the AT Command API is added according to the user's application. This section explains how the AT Command API is implemented in this sample application and explains how to implement the new AT Command API.

To add the AT Command API, follow these steps:

1. Adding API IDs and Function Prototype Declarations

Add the API ID so that the added AT command API can be identified in the callback function. Also add prototype declarations to the header file (r\_lte\_ryz014a.h) so that the AT Command API can be executed from the application program.

```
typedef enum
{
     LTE_API_NO_CURRENT_API = 0,
     LTE_API_OM_CONFIG,
     LTE_API_NWK_CONNECT,
     LTE_API_NWK_DISCONNECT,
     LTE_API_MQTT_CONNECT,
     LTE_API_MQTT_DISCONNECT,
     LTE_API_MQTT_SUBSCRIBE,
     LTE_API_MQTT_PUBLISH,
     LTE_API_MQTT_RCVMESSAGE,
     LTE_API_SEC_CERTIFICATEADD,
     LTE_API_SEC_CERTIFICATEREMOVE,
     LTE_API_SEC_PRIVATEKEYADD,
     LTE_API_SEC_PRIVATEKEYREMOVE,
     LTE_API_NWK_CONNECTIONCONFIG,
     LTE_API_INIT = 0xff,
} e_lte_api_id_t;
```
#### **Figure 22. API IDs of this sample application (r\_lte\_ryz014a.h)**

2. Implementing the AT Command API

Implement the actual state of the AT Command API in the source file (r\_lte\_ryz014a.c). The AT command API of this sample application is implemented with the following configuration.

#### **Checking arguments and checking the running AT Command API**

If the argument has a pointer, make sure you do not specify NULL. Also check "gs\_process\_api" to make sure that no other AT command API is running. If it is running, the AT command API cannot operate properly if you change the AT command transmit waiting list, so the error "LTE\_ERR\_IN\_PROCESS" will be returned without executing any process. After that, to indicate that this AT command API is executing, register the API\_ID in "gs\_process\_api".

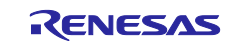

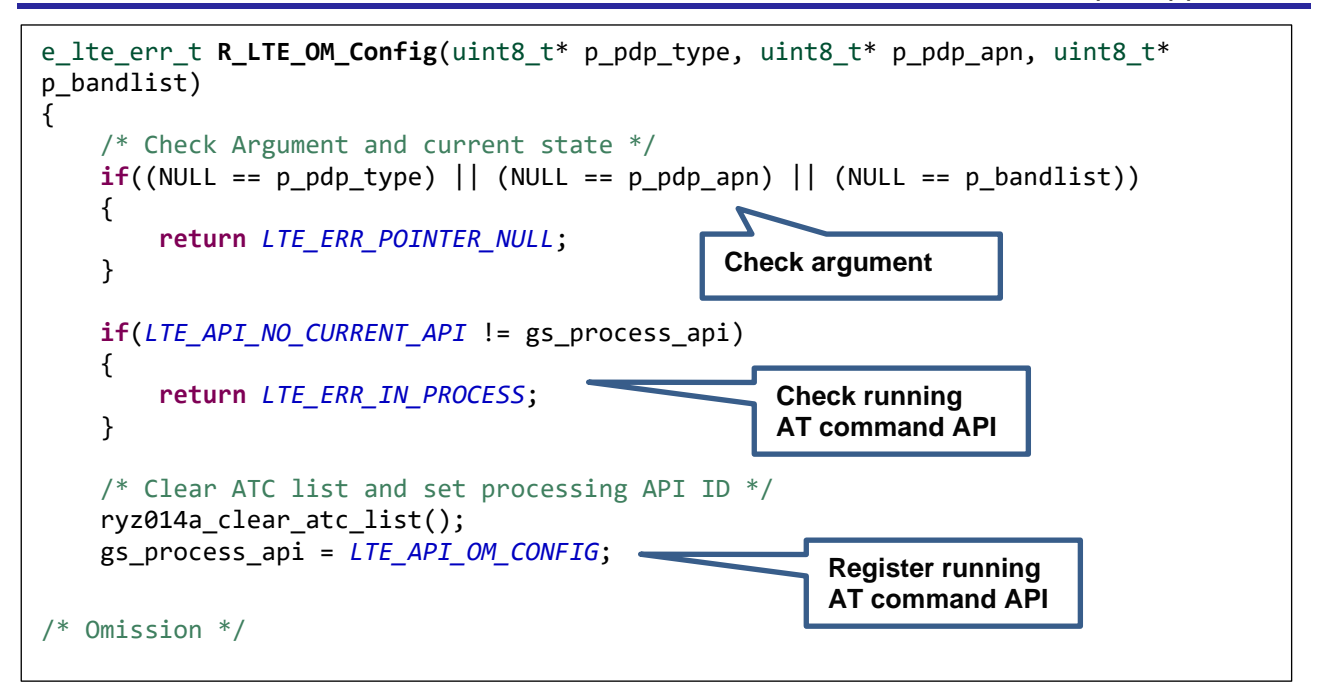

### **Figure 23. Checking the arguments and running AT Command API of R\_LTE\_OM\_Config (r\_lte\_ryz014a.c)**

### **Registering AT Commands in the Transmission Waiting List**

Register the AT command as string data in the transmit waiting list "gs\_atc\_list". The following items must be registered in the transmission waiting list "gs\_atc\_list" for one AT command:

• atcommand:

This is the string data of the AT command you want to execute. The length of the string should be registered in "atcommand\_size". The maximum length of a string data that can be registered is 256 characters. If you want to use a larger AT command string data, change the "LTE\_ATC\_STR\_SIZE" in the user configuration file (r\_lte\_user\_config.h).

• data:

This is a pointer to register the address of the data string to be processed by the AT command. It is necessary for AT commands that send data. The data string registered here will be sent corresponding to the response of ">". The length of the string must be registered in "data size". It is assumed that the actual character string to be registered in this pointer is implemented in the application.

• comp\_msg:

This is a response message that can be considered as the completion of the AT command you want to execute. Specify "OK" or URC. The length of the string should be registered in "comp\_msg\_size". The following AT command is sent immediately after receiving the string specified in the comp\_msg. If "OK" and URC are sent consecutively, register the response to be sent last. In addition, the last comp\_msg of a series of AT commands to be added to the send waiting list changes the data notified in the callback function. For details, see section [3.3,](#page-17-0) [Callback Function.](#page-17-0)

• data\_exist\_flag:

This flag indicates that the AT command to be sent is set. R\_LTE\_Execute function checks this value to confirm that the AT command is registered. If you want to register the AT command, set it to "1".

The transmit waiting list "gs\_atc\_list" holds string data by fixed-length arrays. Therefore, if the string data to be registered exceeds the maximum length that can be registered in the transmit waiting list, an error due to a buffer overflow may occur. If the user expects the data size of string data that is being registered can exceed the maximum length, add processing to check the data size.

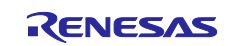

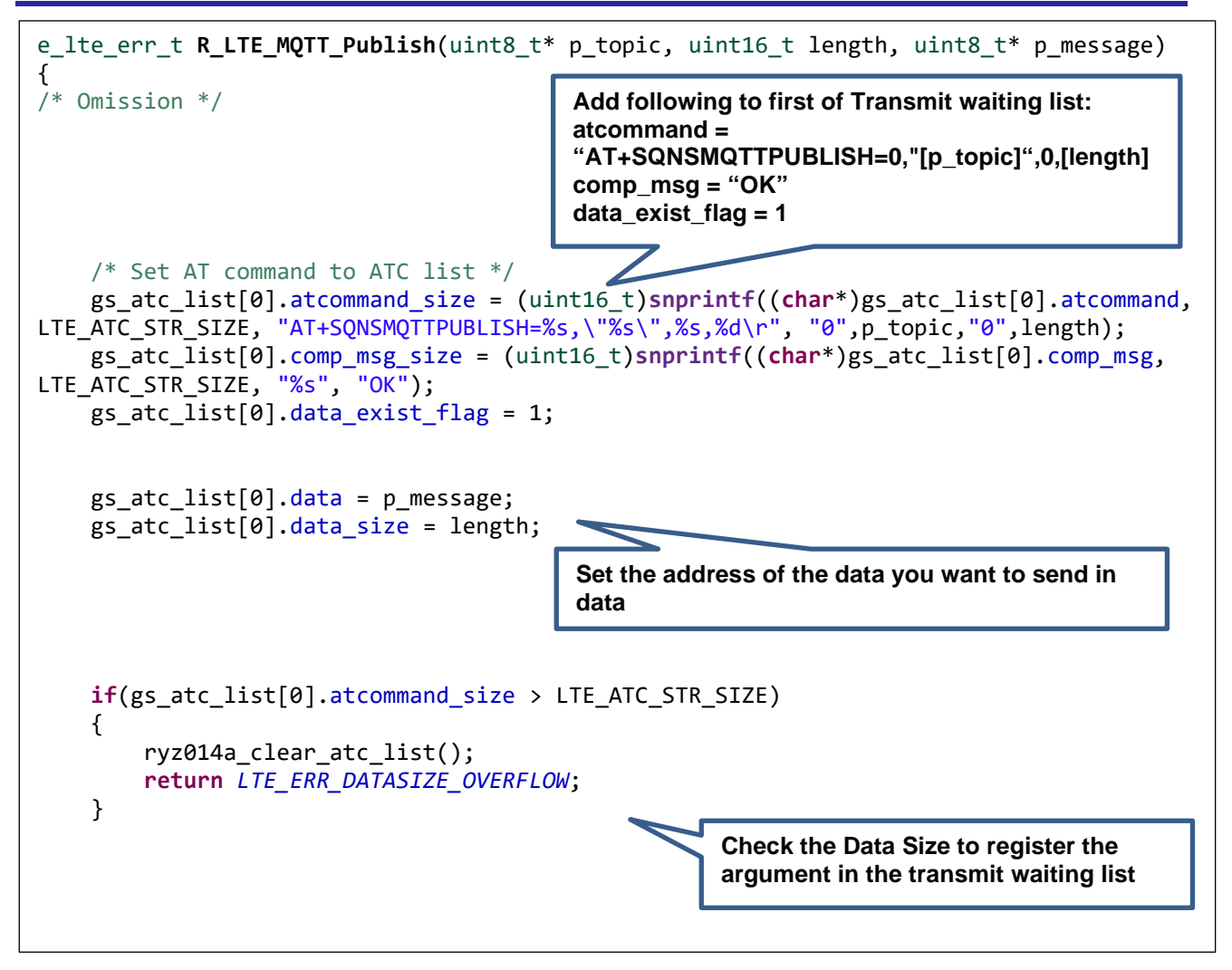

**Figure 24. Register AT command of R\_LTE\_MQTT\_Publish (r\_lte\_ryz014a.c)**

#### **Sending the first AT command**

Send the AT command from the beginning of the registered transmit waiting list. Subsequent transmission of AT commands is done in the R\_LTE\_Execute function corresponding to the response.

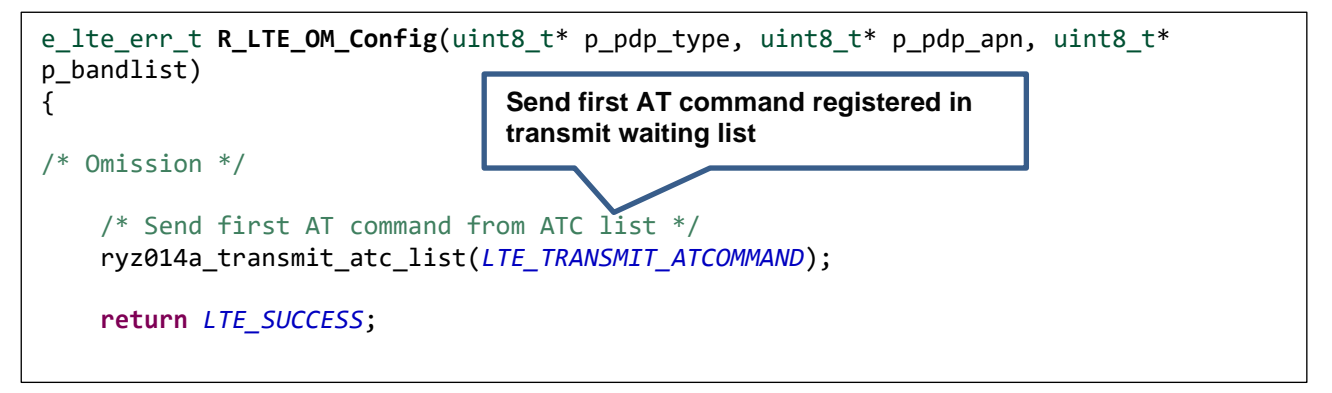

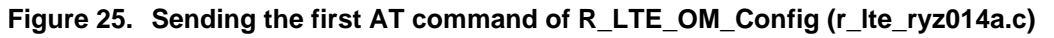

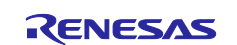

#### <span id="page-30-0"></span>**4.2.1 AT Command API with Data Receive Operation**

To implement the AT command API that arbitrarily receives data after sending an AT command like the R\_LTE\_MQTT\_RcvMessage function implemented in this sample application, it is necessary to rewrite the global variables in the framework.

When receiving data, it is necessary to change the global variables "gs\_ryz014a\_receive\_size" and "gs\_ryz014a\_receive\_flag". Set the size of the data you want to receive to "gs\_ryz014a\_receive\_size" and the macro "LTE\_RCV\_DATA\_FLAG\_ON" for "gs\_ryz014a\_receive\_flag".

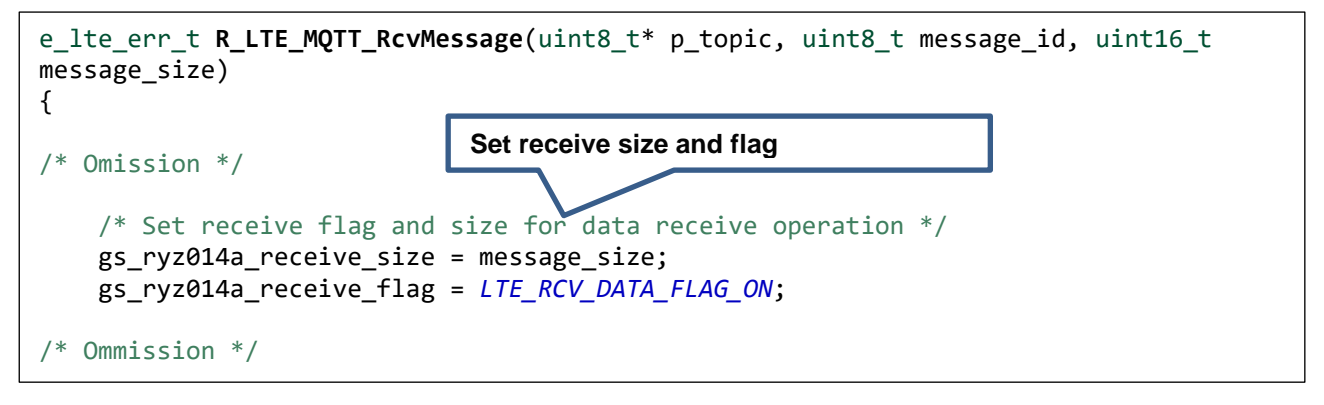

#### **Figure 26. Global value setting of R\_LTE\_MQTT\_RcvMessage (r\_lte\_ryz014a.c)**

The data received with this AT command send notifies the application by callback function. The callback function is called when the "OK" response sent from RYZ014A is received after the data.

Note: "\r" or "\n" in the received data is converted to "\r\n" in the RYZ014A, then transmitted to host MCU. As a result, some of the content and size of the received data may change.

### <span id="page-30-1"></span>**4.3 Guideline of Error Handling**

In a communication control system, it is necessary to develop an application assuming that various errors occur in the control of the communication controller and network operation. The following is a guideline for application development using this AT Command Management Framework for error detection and processing. In practice, the processing will vary depending on the requirements for the application product, so use the following information as reference information.

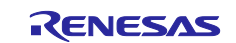

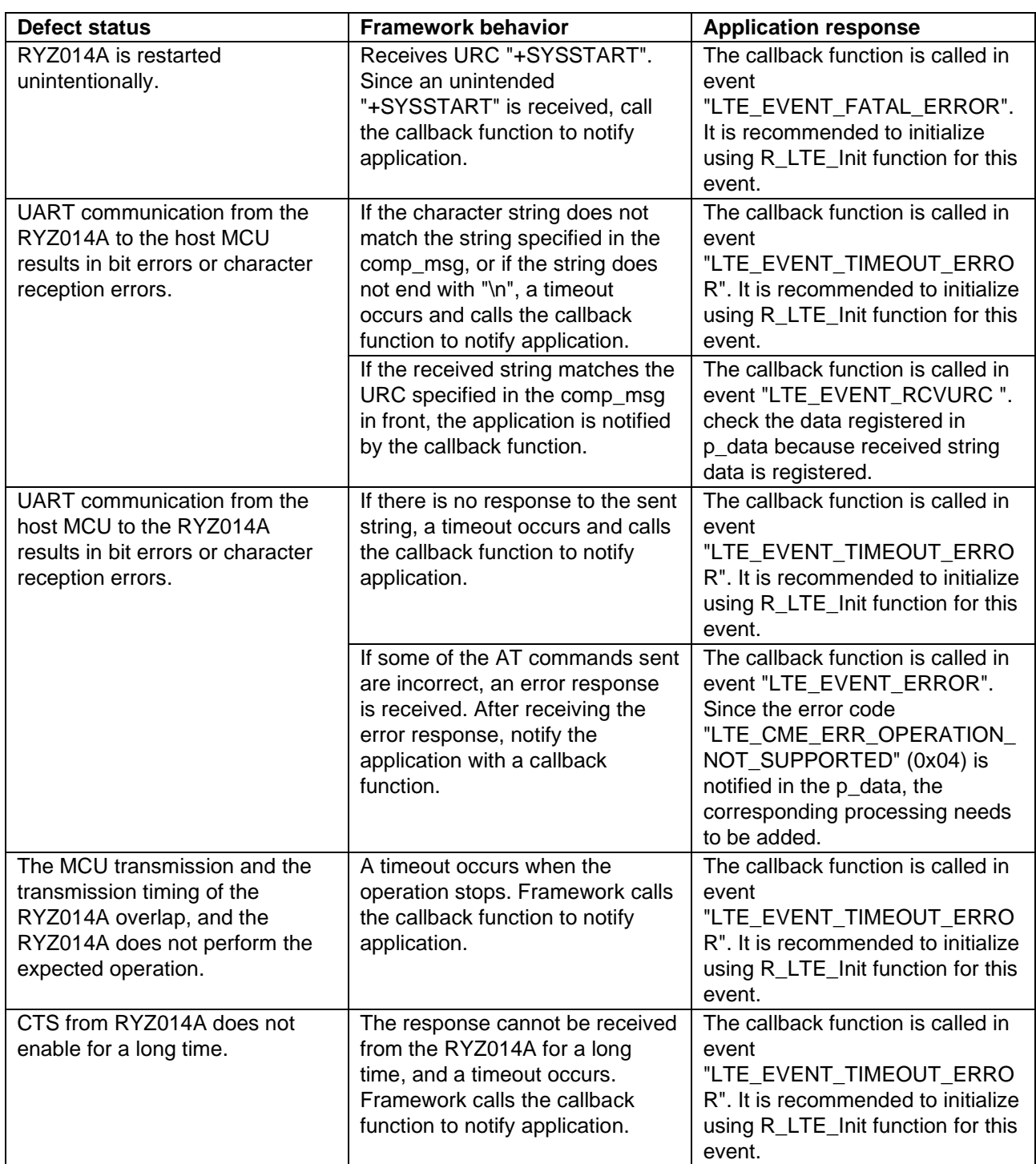

## **Table 8. UART communication and RYZ014A behavior error**

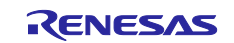

#### **Table 9. Network communication error**

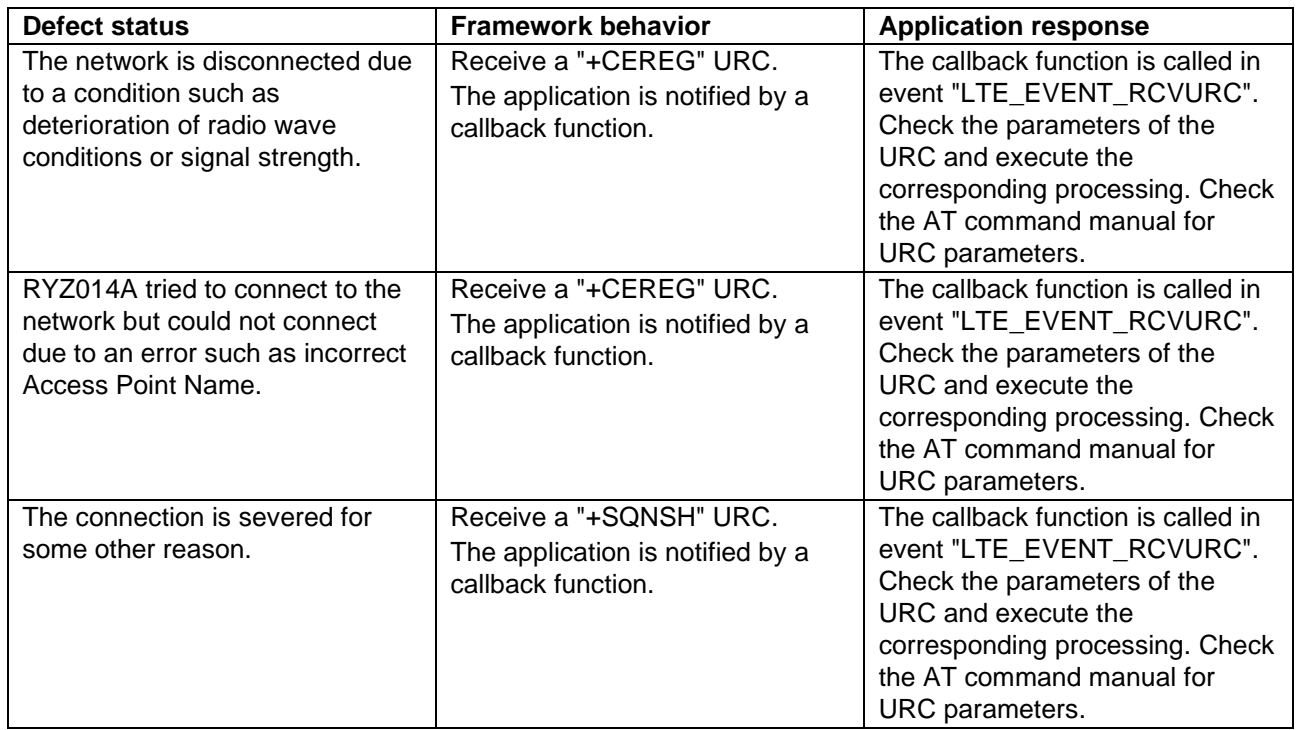

The communication status is notified by URC "+CEREG" and so forth. As an example of an application implementation that supports communication disconnection, here we will explain the process of returning to MQTT communication implemented in this sample application:

- Received URC "+CEREG: 80" or "+CEREG: 4":
	- A URC that is notified when you are temporarily disconnected from the network. Since RYZ014A is trying to connect to the network again, if the radio wave condition improves, RYZ014A can reconnect to the network without executing the AT command API. At this time, MQTT communication is maintained in the RYZ014A, so MQTT communication can be resumed without executing R\_LTE\_MQTT\_Connect function when reconnecting to the network.
- Received URC "+CEREG: 0":
	- $-$  A URC that is notified when you are disconnected from the network. Since RYZ014A is trying to connect to the network again, if the radio wave condition improves, RYZ014A can reconnect to the network without executing the AT command API. When you connect to the network again, you will be notified of URC" +SQNSMQTTONCONNECT: 0,0". You can resume MQTT communication without executing R\_LTE\_MQTT\_Connect functions, but the connection to the MQTT server has been reset, so you need to run the R\_LTE\_MQTT\_Subscribe function again, for example.
- Received URC "+SQNSMQTTONCONNECT: 0,-7":
	- This is a URC that is notified when MQTT communication is also disconnected after a certain period after being disconnected from the network. Reconnecting to the network does not preserve MQTT communication, so you must execute the R\_LTE\_MQTT\_Connect function again.

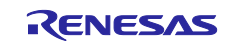

## <span id="page-33-0"></span>**Revision History**

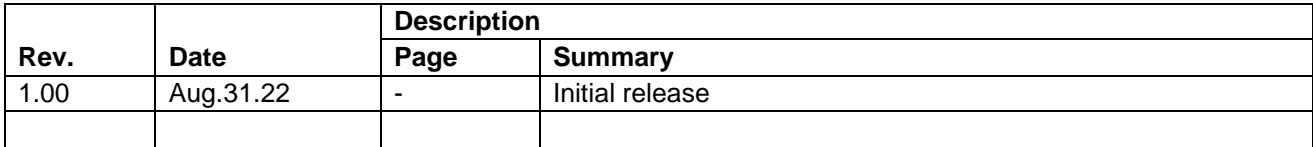

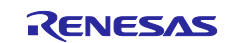

## **General Precautions in the Handling of Microprocessing Unit and Microcontroller Unit Products**

The following usage notes are applicable to all Microprocessing unit and Microcontroller unit products from Renesas. For detailed usage notes on the products covered by this document, refer to the relevant sections of the document as well as any technical updates that have been issued for the products.

#### 1. Precaution against Electrostatic Discharge (ESD)

A strong electrical field, when exposed to a CMOS device, can cause destruction of the gate oxide and ultimately degrade the device operation. Steps must be taken to stop the generation of static electricity as much as possible, and quickly dissipate it when it occurs. Environmental control must be adequate. When it is dry, a humidifier should be used. This is recommended to avoid using insulators that can easily build up static electricity. Semiconductor devices must be stored and transported in an anti-static container, static shielding bag or conductive material. All test and measurement tools including work benches and floors must be grounded. The operator must also be grounded using a wrist strap. Semiconductor devices must not be touched with bare hands. Similar precautions must be taken for printed circuit boards with mounted semiconductor devices.

#### 2. Processing at power-on

The state of the product is undefined at the time when power is supplied. The states of internal circuits in the LSI are indeterminate and the states of register settings and pins are undefined at the time when power is supplied. In a finished product where the reset signal is applied to the external reset pin, the states of pins are not guaranteed from the time when power is supplied until the reset process is completed. In a similar way, the states of pins in a product that is reset by an on-chip power-on reset function are not guaranteed from the time when power is supplied until the power reaches the level at which resetting is specified.

3. Input of signal during power-off state

Do not input signals or an I/O pull-up power supply while the device is powered off. The current injection that results from input of such a signal or I/O pull-up power supply may cause malfunction and the abnormal current that passes in the device at this time may cause degradation of internal elements. Follow the guideline for input signal during power-off state as described in your product documentation.

4. Handling of unused pins

Handle unused pins in accordance with the directions given under handling of unused pins in the manual. The input pins of CMOS products are generally in the high-impedance state. In operation with an unused pin in the open-circuit state, extra electromagnetic noise is induced in the vicinity of the LSI, an associated shoot-through current flows internally, and malfunctions occur due to the false recognition of the pin state as an input signal become possible.

5. Clock signals

After applying a reset, only release the reset line after the operating clock signal becomes stable. When switching the clock signal during program execution, wait until the target clock signal is stabilized. When the clock signal is generated with an external resonator or from an external oscillator during a reset, ensure that the reset line is only released after full stabilization of the clock signal. Additionally, when switching to a clock signal produced with an external resonator or by an external oscillator while program execution is in progress, wait until the target clock signal is stable.

#### 6. Voltage application waveform at input pin

Waveform distortion due to input noise or a reflected wave may cause malfunction. If the input of the CMOS device stays in the area between  $V_{IL}$ (Max.) and V<sub>IH</sub> (Min.) due to noise, for example, the device may malfunction. Take care to prevent chattering noise from entering the device when the input level is fixed, and also in the transition period when the input level passes through the area between  $V_{IL}$  (Max.) and  $V_{IH}$  (Min.).

7. Prohibition of access to reserved addresses

Access to reserved addresses is prohibited. The reserved addresses are provided for possible future expansion of functions. Do not access these addresses as the correct operation of the LSI is not guaranteed.

8. Differences between products

Before changing from one product to another, for example to a product with a different part number, confirm that the change will not lead to problems. The characteristics of a microprocessing unit or microcontroller unit products in the same group but having a different part number might differ in terms of internal memory capacity, layout pattern, and other factors, which can affect the ranges of electrical characteristics, such as characteristic values, operating margins, immunity to noise, and amount of radiated noise. When changing to a product with a different part number, implement a systemevaluation test for the given product.

#### **Notice**

- 1. Descriptions of circuits, software and other related information in this document are provided only to illustrate the operation of semiconductor products and application examples. You are fully responsible for the incorporation or any other use of the circuits, software, and information in the design of your product or system. Renesas Electronics disclaims any and all liability for any losses and damages incurred by you or third parties arising from the use of these circuits, software, or information.
- 2. Renesas Electronics hereby expressly disclaims any warranties against and liability for infringement or any other claims involving patents, copyrights, or other intellectual property rights of third parties, by or arising from the use of Renesas Electronics products or technical information described in this document, including but not limited to, the product data, drawings, charts, programs, algorithms, and application examples.
- 3. No license, express, implied or otherwise, is granted hereby under any patents, copyrights or other intellectual property rights of Renesas Electronics or others.
- 4. You shall be responsible for determining what licenses are required from any third parties, and obtaining such licenses for the lawful import, export, manufacture, sales, utilization, distribution or other disposal of any products incorporating Renesas Electronics products, if required.
- 5. You shall not alter, modify, copy, or reverse engineer any Renesas Electronics product, whether in whole or in part. Renesas Electronics disclaims any and all liability for any losses or damages incurred by you or third parties arising from such alteration, modification, copying or reverse engineering.
- 6. Renesas Electronics products are classified according to the following two quality grades: "Standard" and "High Quality". The intended applications for each Renesas Electronics product depends on the product's quality grade, as indicated below.
	- "Standard": Computers; office equipment; communications equipment; test and measurement equipment; audio and visual equipment; home electronic appliances; machine tools; personal electronic equipment; industrial robots; etc.

"High Quality": Transportation equipment (automobiles, trains, ships, etc.); traffic control (traffic lights); large-scale communication equipment; key financial terminal systems; safety control equipment; etc.

Unless expressly designated as a high reliability product or a product for harsh environments in a Renesas Electronics data sheet or other Renesas Electronics document, Renesas Electronics products are not intended or authorized for use in products or systems that may pose a direct threat to human life or bodily injury (artificial life support devices or systems; surgical implantations; etc.), or may cause serious property damage (space system; undersea repeaters; nuclear power control systems; aircraft control systems; key plant systems; military equipment; etc.). Renesas Electronics disclaims any and all liability for any damages or losses incurred by you or any third parties arising from the use of any Renesas Electronics product that is inconsistent with any Renesas Electronics data sheet, user's manual or other Renesas Electronics document.

- 7. No semiconductor product is absolutely secure. Notwithstanding any security measures or features that may be implemented in Renesas Electronics hardware or software products, Renesas Electronics shall have absolutely no liability arising out of any vulnerability or security breach, including but not limited to any unauthorized access to or use of a Renesas Electronics product or a system that uses a Renesas Electronics product. RENESAS ELECTRONICS DOES NOT WARRANT OR GUARANTEE THAT RENESAS ELECTRONICS PRODUCTS, OR ANY SYSTEMS CREATED USING RENESAS ELECTRONICS PRODUCTS WILL BE INVULNERABLE OR FREE FROM CORRUPTION, ATTACK, VIRUSES, INTERFERENCE, HACKING, DATA LOSS OR THEFT, OR OTHER SECURITY INTRUSION ("Vulnerability Issues"). RENESAS ELECTRONICS DISCLAIMS ANY AND ALL RESPONSIBILITY OR LIABILITY ARISING FROM OR RELATED TO ANY VULNERABILITY ISSUES. FURTHERMORE, TO THE EXTENT PERMITTED BY APPLICABLE LAW, RENESAS ELECTRONICS DISCLAIMS ANY AND ALL WARRANTIES, EXPRESS OR IMPLIED, WITH RESPECT TO THIS DOCUMENT AND ANY RELATED OR ACCOMPANYING SOFTWARE OR HARDWARE, INCLUDING BUT NOT LIMITED TO THE IMPLIED WARRANTIES OF MERCHANTABILITY, OR FITNESS FOR A PARTICULAR PURPOSE.
- 8. When using Renesas Electronics products, refer to the latest product information (data sheets, user's manuals, application notes, "General Notes for Handling and Using Semiconductor Devices" in the reliability handbook, etc.), and ensure that usage conditions are within the ranges specified by Renesas Electronics with respect to maximum ratings, operating power supply voltage range, heat dissipation characteristics, installation, etc. Renesas Electronics disclaims any and all liability for any malfunctions, failure or accident arising out of the use of Renesas Electronics products outside of such specified ranges.
- 9. Although Renesas Electronics endeavors to improve the quality and reliability of Renesas Electronics products, semiconductor products have specific characteristics, such as the occurrence of failure at a certain rate and malfunctions under certain use conditions. Unless designated as a high reliability product or a product for harsh environments in a Renesas Electronics data sheet or other Renesas Electronics document, Renesas Electronics products are not subject to radiation resistance design. You are responsible for implementing safety measures to guard against the possibility of bodily injury, injury or damage caused by fire, and/or danger to the public in the event of a failure or malfunction of Renesas Electronics products, such as safety design for hardware and software, including but not limited to redundancy, fire control and malfunction prevention, appropriate treatment for aging degradation or any other appropriate measures. Because the evaluation of microcomputer software alone is very difficult and impractical, you are responsible for evaluating the safety of the final products or systems manufactured by you.
- 10. Please contact a Renesas Electronics sales office for details as to environmental matters such as the environmental compatibility of each Renesas Electronics product. You are responsible for carefully and sufficiently investigating applicable laws and regulations that regulate the inclusion or use of controlled substances, including without limitation, the EU RoHS Directive, and using Renesas Electronics products in compliance with all these applicable laws and regulations. Renesas Electronics disclaims any and all liability for damages or losses occurring as a result of your noncompliance with applicable laws and regulations.
- 11. Renesas Electronics products and technologies shall not be used for or incorporated into any products or systems whose manufacture, use, or sale is prohibited under any applicable domestic or foreign laws or regulations. You shall comply with any applicable export control laws and regulations promulgated and administered by the governments of any countries asserting jurisdiction over the parties or transactions.
- 12. It is the responsibility of the buyer or distributor of Renesas Electronics products, or any other party who distributes, disposes of, or otherwise sells or transfers the product to a third party, to notify such third party in advance of the contents and conditions set forth in this document.
- 13. This document shall not be reprinted, reproduced or duplicated in any form, in whole or in part, without prior written consent of Renesas Electronics. 14. Please contact a Renesas Electronics sales office if you have any questions regarding the information contained in this document or Renesas
- Electronics products.

(Note1) "Renesas Electronics" as used in this document means Renesas Electronics Corporation and also includes its directly or indirectly controlled subsidiaries.

(Note2) "Renesas Electronics product(s)" means any product developed or manufactured by or for Renesas Electronics.

(Rev.5.0-1 October 2020)

## **Corporate Headquarters Contact information**

TOYOSU FORESIA, 3-2-24 Toyosu, Koto-ku, Tokyo 135-0061, Japan

[www.renesas.com](https://www.renesas.com/)

#### **Trademarks**

Renesas and the Renesas logo are trademarks of Renesas Electronics Corporation. All trademarks and registered trademarks are the property of their respective owners.

For further information on a product, technology, the most up-to-date version of a document, or your nearest sales office, please visit: [www.renesas.com/contact/.](https://www.renesas.com/contact/)